# Fenômenos Cíclicos - Modelagem com funções trigonométricas

por

Gabriel Velloso Henriques dos Santos e Luiz Fabiano Effgen

## Orientadora do Trabalho: Prof. Paula Rogeria Lima Couto

Preprint PROFMAT 02 (2018) 15 de Fevereiro, 2018

Disponível via INTERNET: http://www.mat.ufpr.br

# Fenômenos Cíclicos - Modelagem com funções trigonométricas

Gabriel Velloso Henriques dos Santos e Luiz Fabiano Effgen

Departamento de Matemática - UFPR 019081-990, Curitiba, PR Brazil e-mail: gabrielvhs@hotmail.com

effgensgt@yahoo.com.br

27 de março de 2018

#### Resumo

Este artigo versa sobre modelagem matemática, funções trigonométricas, suas aplicações e seus exemplos práticos. O objetivo do trabalho é apresentar as principais características de alguns fenômenos cíclicos e mostrar como as funções trigonométricas são adequadas para modelá-los, enfatizando assim a aplicabilidade destas funções. Além disso, pretende-se fornecer a estudantes e professores ferramentas iniciais para o ensino e aprendizagem do conteúdo em questão. A pesquisa aborda conceitos básicos para o entendimento dos fenômenos das marés e do funcionamento de uma roda gigante, as definições matemáticas necessárias para a modelagem dos mesmos, incluindo o estudo da variação dos parâmetros das funções trigonométricas. São propostas também uma série de atividades no Geogebra e vários exemplos de outras situações onde as funções trigonométricas podem ser aplicadas para a modelagem e entendimento das mesmas. Desta forma, este trabalho fornece ferramentas para o entendimento do que é e como funcionam alguns fenômenos cíclicos e como as funções trigonométricas podem ser usadas na prática.

#### Abstract

This article is about mathematical modeling, trigonometric functions, their applications and practical examples. The objective of this work is to present the main characteristics of some cyclical phenomena and to show how the trigonometric functions are suitable for modeling them, emphasizing the applicability of these functions. In addition to that, it is intended to provide students and teachers with initial tools for teaching and learning that content. The research addresses basic concepts for the understanding of tidal and ferris wheel operation phenomena, the mathematical definitions necessary for modeling them, in-including the study of the variation of trigonometric functions parameters. A number of activities in Geogebra are also proposed as well as several examples from other situations where trigonometric functions can be applied for modeling and understanding them. Thus, this paper provides tools for understanding what are and how some cyclic phenomena work and how trigonometric functions can be used in practical terms.

## 1 Introdução

Na natureza vemos alguns fenômenos que se repetem com o passar do tempo. Esses acontecimentos fizeram com que alguns estudiosos os observassem com um olhar matemático mais crítico e aguçado e, posteriormente, procurassem aplicar ferramentas – no caso funções – que pudessem modelá-los e assim conseguir prever acontecimentos futuros em virtude de sua periodicidade – chamamos tais fenômenos de Fenômenos Cíclicos.

A ideia básica de fenômenos cíclicos está em acontecimentos, que, de tempo em tempo, vão se repetindo com comportamento periódico. Estes fenômenos podem ser modelados por funções trigonométricas. Em nosso dia a dia podemos nos deparar com fenômenos cíclicos naturais (Marés, Estações do ano, Fases da Lua, entre outros) e alguns fenômenos cíclicos que acabamos encontrando por meio de construções humanas (roda gigante, pêndulos, relógios, corrente elétrica, etc.).

Para que tenhamos sucesso na apresentação da modelagem destes fenômenos cíclicos, apresentamos inicialmente uma breve descrição sobre o fenômeno das marés e sobre a construção da roda gigante e também algumas definições, tais como: Modelagem Matemática, Circunferência Trigonométrica, Função, Função Periódica, Funções Trigonométricas e a Função de Euler, que faz a correspondência entre os números reais e as coordenadas no círculo trigonométrico.

Neste estudo de modelagem matemática, para aplicação em fenômenos cíclicos, encontramos subsídios para que o aluno concretize o seu aprendizado e para que o professor de matemática do ensino médio, ao desenvolver o ensino das funções trigonométricas, possa ancorar suas afirmações no que se refere à aplicabilidade destas funções e assim consiga, de certa forma, materializar o ensino destas funções, fazendo assim que o aprendizado seja concretizado.

No desenvolver do trabalho apresentamos os parâmetros das funções trigonométricas que nos permitem visualizar, através de tabelas e gráficos, o deslocamento vertical e o horizontal e a amplitude e o período da função. Essas variâncias no comportamento das funções são premissas fundamentais para o entendimento do funcionamento das funções cíclicas e serão abordadas de maneira abrangente.

Na parte final do trabalho, apresentamos a obtenção da função trigonométrica através da modelagem de alguns fenômenos conhecidos e, com a correta manipulação destes dados, conseguimos transformá-los em parâmetros que utilizamos na formação dessas funções e gráficos, assim como construção de atividades que envolvem a função trigonométrica.

Neste trabalho apresentamos alguns fenômenos cíclicos naturais e artificiais e como é possível realizar a modelagem com funções trigonométricas conhecidas a partir de dados reais, a saber o fenômeno das marés e a roda gigante. Os dados reais para esses fenômenos foram tirados respectivamente da tábua de marés do Porto de Cabedelo[3] e de informações a respeito da Singapore Flyer[4], atualmente a segunda maior roda gigante do mundo.

### 1.1 MARÉS

As marés influenciam o cotidiano das pessoas que vivem em áreas litorâneas, sobretudo em atividades como a pesca e a navegação. A variação das marés também vem sendo utilizadas para a geração de energia elétrica [1], e projetospiloto estão sendo desenvolvidos em países como Inglaterra, Canadá e Brasil. Ao visitarmos o litoral, todos nós temos a percepção do fluxo das águas do oceano junto à costa. Este fenômeno é amplamente conhecido e diretamente relacionado com o ciclo lunar. A explicação deste fato foi dada após Issac Newton formular a Lei da Gravitação Universal [2], em 1687 (Qualquer corpo exerce sobre um outro corpo uma força gravitacional que o atrai). As massas do Sol e da Lua exercem forças que atraem a água dos oceanos, provocando assim, o fenômeno das marés.

Vale lembrar que mesmo o Sol sendo 27 milhões de vezes maior que a Lua, esta possui uma influência maior que o dobro da influência do Sol, pelo fato da Lua estar mais próxima da Terra. A variação das posições da Lua e do Sol comandam o ciclo das marés, ou a variação entre maré baixa e maré alta, quando a maré está no nível mais alto chama-se maré alta, maré cheia, preia-mar ou preamar e quando está no seu nível mais baixo chama-se maré baixa ou baixa-mar.

As marés sobem e descem em intervalos regulares de aproximadamente 6 horas e 12 minutos. Assim, a cada 24 horas e 50 minutos, o mar sobe e desce duas vezes, constituindo um fluxo e refluxo das águas. Ao contrário do que muitos pensam, no final de cada tarde não ocorre sempre uma maré alta, pois o intervalo de tempo entre duas maré altas (ou baixas) consecutivas é, em média, 12h e 26min. Desse modo, se em um determinado fim de tarde observarmos uma maré alta, em alguns dias estará acontecendo uma maré baixa.

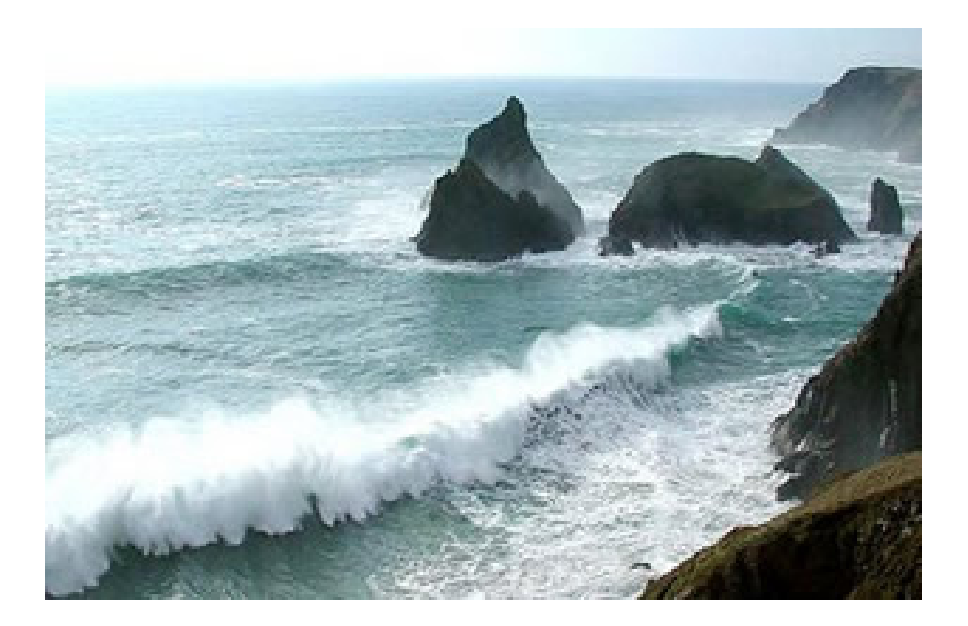

Figura 1: Representação de maré. Fonte:[5].

A altura das marés alta e baixa também varia, em função de variados fatores. Nas luas nova e cheia, as forças gravitacionais do Sol estão na mesma direção das forças gravitacionais da Lua, produzindo marés mais altas; nas luas minguante e crescente as forças gravitacionais do Sol estão em direções diferentes das da Lua, anulando parte delas produzindo marés mais baixas. Devido à ocorrência das marés, as águas do mar atingem seu limite máximo e mínimo com determinada periodicidade.

### 1.2 RODA GIGANTE

A estrutura de uma roda gigante é uma circunferência com cabines, de forma que no ponto mínimo as pessoas conseguem subir na cabine, e após estar dentro a circunferência rotaciona, a partir de seu centro. Ao analisar a altura de uma única cabine durante todo movimento, é perceptível que ao sair do ponto mínimo a cabine ganha altura, até chegar ao seu ponto de máximo, que é oposto ao seu início. Ao passar pelo seu ponto mais alto, a cabine completa a volta de forma que vai descendo pela circunferência até chegar novamente ao seu ponto mínimo.

Ao deixar a roda gigante ligada, uma cabine vai de seu ponto mínimo ao seu ponto máximo e retorna, de forma periódica. Formando assim um fenômeno periódico, possível de ser estudado.

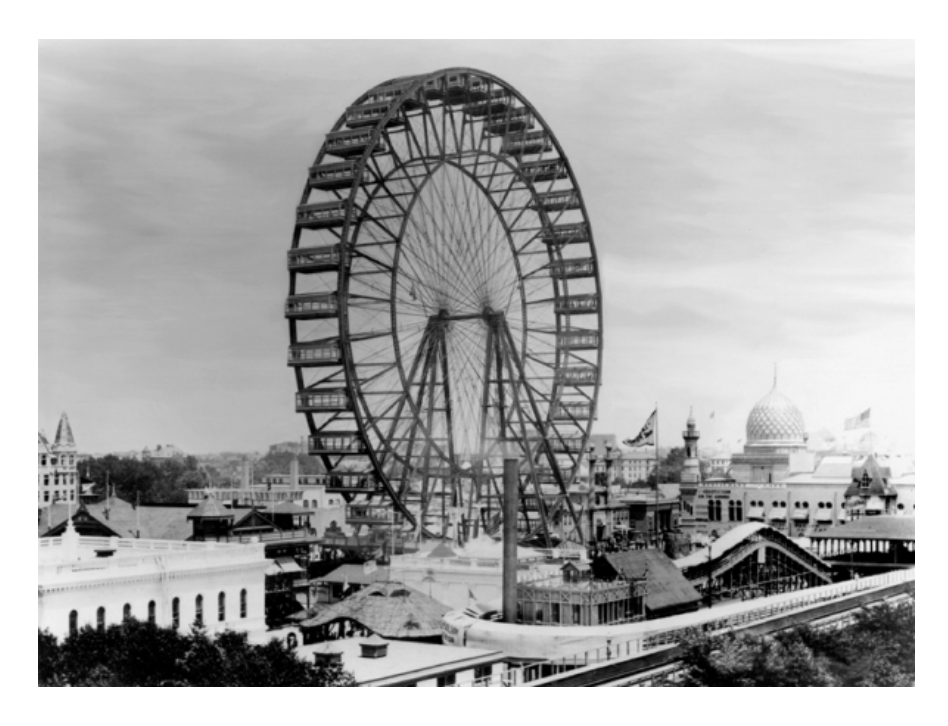

Figura 2: A Roda de Ferris Original de Chicago, construída para a Exposição Mundial de Chicago de 1893. Fonte:[6].

## 2 Modelagem Matemática

A Modelagem Matemática na educação matemática é, de forma simplificada, uma proposta de ensino-aprendizagem que visa não somente a assimilação do conteúdo por parte dos alunos, mas tornar o aluno como parte do processo de ensino, um agente ativo deste processo.

Por outro lado, segundo Bassanezi

"Modelagem Matemática é um processo dinâmico utilizado para a obtenção e validação de modelos matemáticos. É uma forma de abstração e generalização com a finalidade de previsão de tendências. A modelagem consiste, essencialmente, na arte de transformar situações da realidade em problemas matemáticos cujas soluções devem ser interpretadas na linguagem usual".[7] (Bassanezi, 2004, p.24).

Desta forma, usar a Modelagem Matemática no processo de ensino-aprendizagem é uma forma de conectar o conteúdo matemático à realidade do aluno e vice-versa. Utilizamos a Modelagem Matemática como forma de não apresentar simplesmente dados, tabelas, conceitos e teorias, pois, como observado por Sadovsky,

"[...] a Matemática, não só no Brasil, é apresentada sem vínculos com os problemas que fazem sentido na vida das crianças e dos adolescentes. Os aspectos mais interessantes da disciplina, como resolver problemas, discutir idéias, checar informações e ser desafiado, são pouco explorados na escola. O ensino se resume a regras mecânicas que ninguém sabe, nem o professor, para que servem." [8] (Sadovsky, 2007,p.8)

Por seu caráter dinâmico, a Modelagem na Matemática pode ser usada como uma forma de evitar a pura apresentação de problemas prontos e sem vínculos com a vida do aluno, que em geral é feita nas escolas de acordo com Sadovsky.

## 3 Circunferência Trigonométrica

O estudo das funções trigonométricas no Ensino Médio é realizado após o estudo da Circunferência Trigonométrica, também chamado de Círculo Trigonométrico ou Ciclo Trigonométrico. Relembraremos aqui alguns detalhes desta circunferência. Vamos abordar medidas de arcos e ângulos no círculo trigonométrico, para que possamos transportar as medidas do círculo para o plano cartesiano, e assim possamos montar o gráfico das funções. Em uma Circunferência Trigonométrica, os arcos podem ser descritos utilizando as unidades de medida Graus ou Radianos. A unidade Radianos é mais utilizada, pois os comprimentos dos arcos podem ser associados facilmente aos números reais.

Para o estudo da Circunferência Trigonométrica, convencionamos:

- $\bullet$  O raio da circunferência é considerado sempre  $1;^{1}$
- Os eixos do plano cartesiano possuem o ponto de encontro em "O", centro da circunferência e dividem a circunferência em quatro quadrantes;
- Todo arco da circunferência possui início no ponto "A", representado pelo par ordenado (1, 0), correspondente ao 0 rad;

<sup>1</sup>Podemos determinar as coordenadas de pontos sobre circunferências de qualquer tamanho usando seno e cosseno, não necessariamente numa circunferência de raio igual a 1. A partir das coordenadas de um ponto  $P(x, y)$  sobre uma circunferência unitária, onde  $x = \cos \theta$  e  $y = \sin \theta$ , podemos concluir, a partir de semelhança de triângulos, que as coordenadas  $(z, w)$  de um ponto  $Q$  que fica na interseção entre a circunferência de raio  $r$  qualquer,  $r > 1$ , com o prolongamento do segmento de reta  $OP$ , onde O é o centro da circunferência é  $z = r \cdot \cos \theta$  e  $w = r \cdot \text{sen}\theta$ .

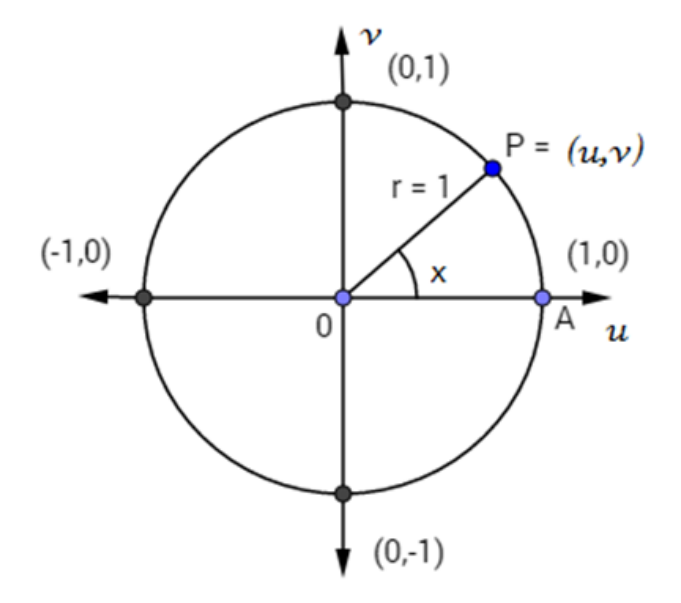

Figura 3: Circunferência trigonométrica - Construído no Geogebra.

Para comparação das unidades de arcos, Graus ou Radianos, podemos utilizar as duas definições abaixo:

Definição 1 Um grau é definido como a medida do ângulo central subentendido por um arco igual a  $\frac{1}{26}$ 360 da circunferência que contém o arco; Indicamos como 1º.

Definição 2 Um Radiano é definido como a medida de um ângulo central subentendido por um arco cujo comprimento é igual ao raio da circunferência que contém o arco.

Notemos que de acordo com a Definição 2, a medida x de um ângulo central em radianos em um círculo trigonométrico de raio 1 corresponde exatamente ao valor x do comprimento do arco que ele subentende. Desta forma, podemos tanto nos referir à medida do ângulo central (em radianos) quanto à medida do arco que ele subentende, pois elas terão o mesmo valor numérico, conforme observado nas Figuras 4 a 6.

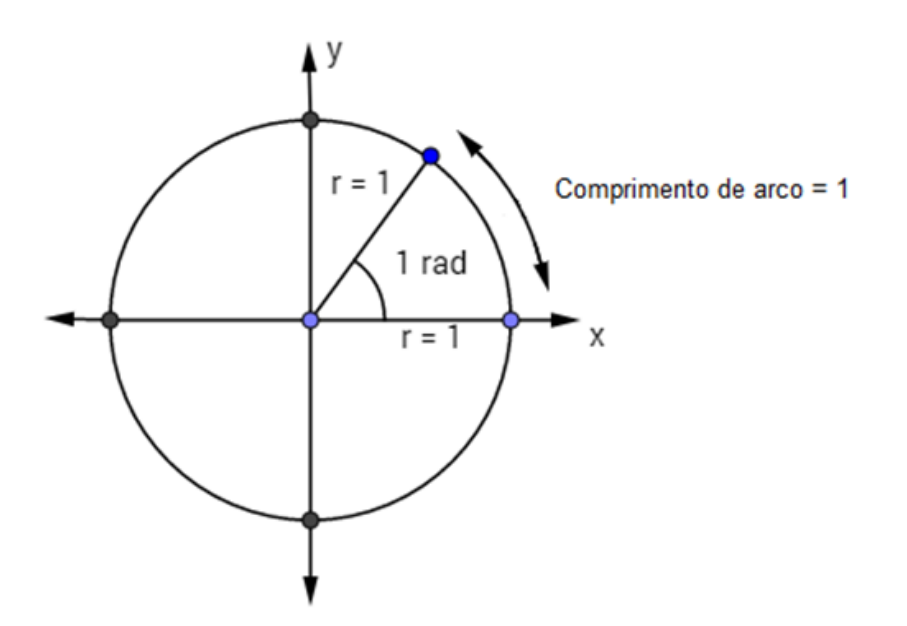

Figura 4: Ilustração de 1 rad. Fonte:[9].

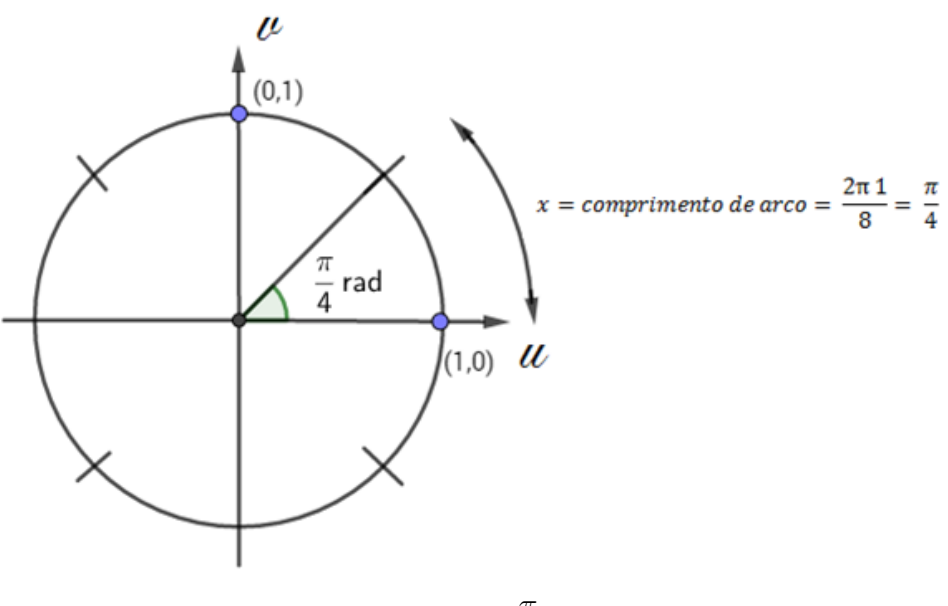

Figura 5: Ilustração de  $\frac{\pi}{4}$ 4 rad. Fonte:[15].

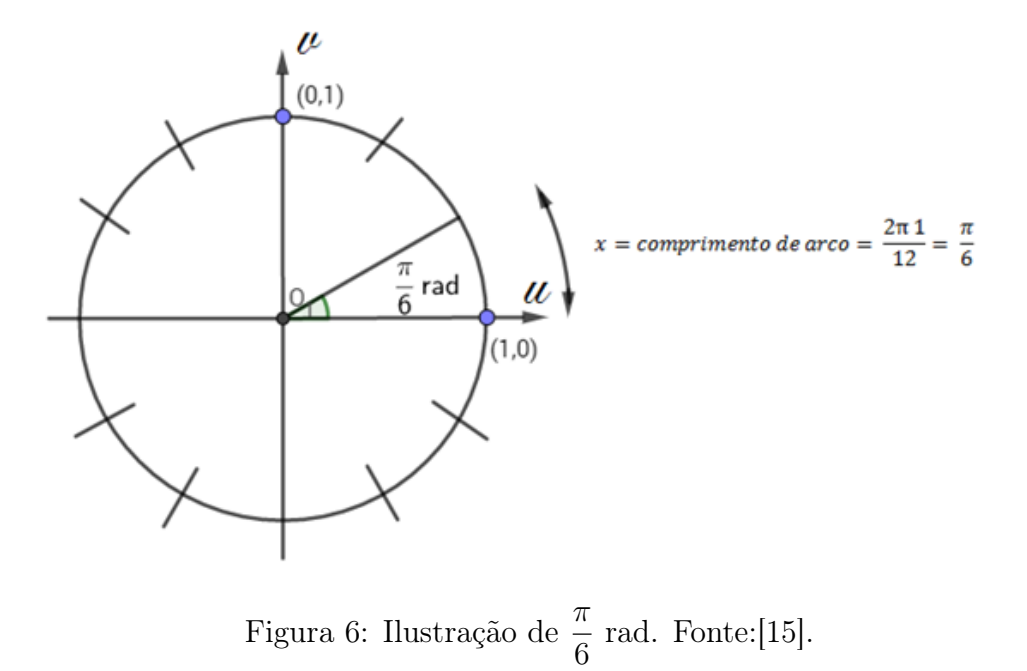

## 4 Definição de Função

Segundo Iezzi (2005) [11] e Guidorizzi (1995) [12], uma função pode ser definida do seguinte modo:

Sejam A e B dois conjuntos quaisquer, não vazios, uma relação f de A em B recebe o nome de aplicação de A em B ou função de A em B, indicada por  $f: A \rightarrow B$  que, a cada elemento  $x \in A$ , associa um e somente um elemento  $y \in B$ .

O conjunto A é o domínio de f e indica-se por  $Df$ , assim  $A = Df$ . O conjunto B é o contradomínio de f. O único  $b \in B$  associado ao elemento  $a \in A$  é indicado por  $f(a)$  (leia: f de a); diremos que  $f(a)$  é o valor que f assume em a ou que  $f(a)$  é o valor que f associa ao a. O conjunto imagem de f, que indicamos por  $Im(f)$  é o seguinte:

$$
Im(f) = \{ f(x) \in B | x \in Df \}.
$$

Seja  $f: A \rightarrow B$  uma função, o conjunto

$$
G(f) = \{(x, f(x)) | x \in A\},\
$$

denomina-se gráfico da função f; assim, o gráfico de f,  $G(f)$  é um subconjunto do conjunto de todos os pares ordenados  $(x, y)$  de número reais e pode ser pensando como o lugar geométrico descrito polo ponto  $(x, f(x))$  quando x percorre o domínio de f, representado em um sistema ortogonal de coordenadas cartesianas em um plano.

No caso das funções trigonométricas teremos  $A = \mathbb{R}$  e  $B = \mathbb{R}$ .

As funções possuem diversas aplicações no cotidiano, sempre relacionando grandezas, valores, índices e variações. Elas podem nos ajudar a entender melhor o funcionamento de certos fenômenos naturais e artificiais.

Para analisar gráficos de uma função podemos utilizar aplicativos e sites de construção como o Geogebra [15].

A função afim possui Domínio e Imagem R (Figura 7). As funções quadráticas possuem o Domínio R, porém sua imagem não contempla todos os valores R, temos que a função  $c(x) = x^2$  possui a  $Im(c) = \{y \in \mathbb{R} | y \ge 0\}$ , e a função  $d(x) = -x^2 + 4x - 2$  possui a  $Im(d) = {y \in \mathbb{R} | y \le 2}$  (Figura 8).

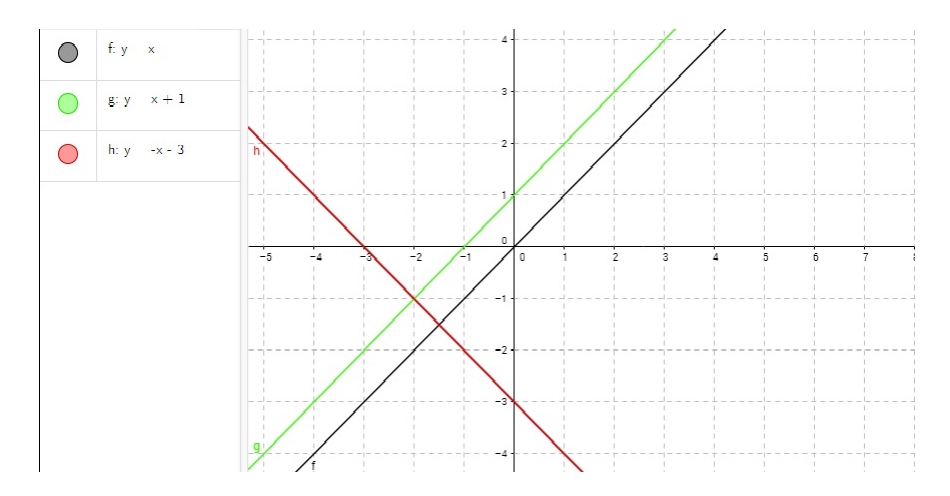

Figura 7: Exemplos de gráficos de função afim - Construído no Geogebra.

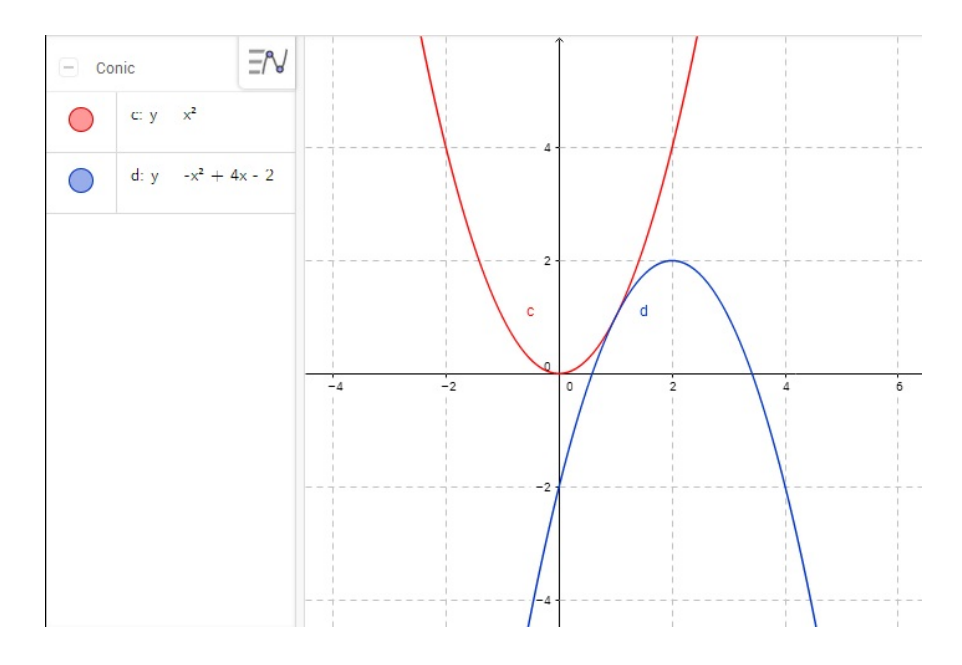

Figura 8: Exemplos de gráficos de função quadrática - Construído no Geogebra.

## 5 Função Periódica

Uma função  $f : \mathbb{R} \to \mathbb{R}$  é chamada de **função periódica** quando existe um número real positivo p tal que, para todos  $x \in \mathbb{R}$ ,  $f(x) = f(x + p)$ . A definição de função periódica dada pela equação para todo x, permite a possibilidade de períodos negativos. Entretanto, na maioria das aplicações, o período representa um comprimento ou um intervalo de tempo e, desta forma, é mais conveniente considerá-lo positivo. Em qualquer caso, o sinal negativo pode ser trocado mudando o sentido do eixo da variável independente. Assim, sem perda de generalidade, podemos considerar p como sendo positivo.

Duas funções periódicas de interesse são as funções seno e cosseno, cujos gráficos são mostrados nas Figuras 9 e 10. Os gráficos da função seno e da função cosseno são idênticos, havendo apenas um deslocamento horizontal entre um e outro.

As funções trigonométricas seno, cosseno e tangente surgem com frequência na Modelagem Matemática de fenômenos que apresentam periodicidade, como os casos que são abordados nesse trabalho.

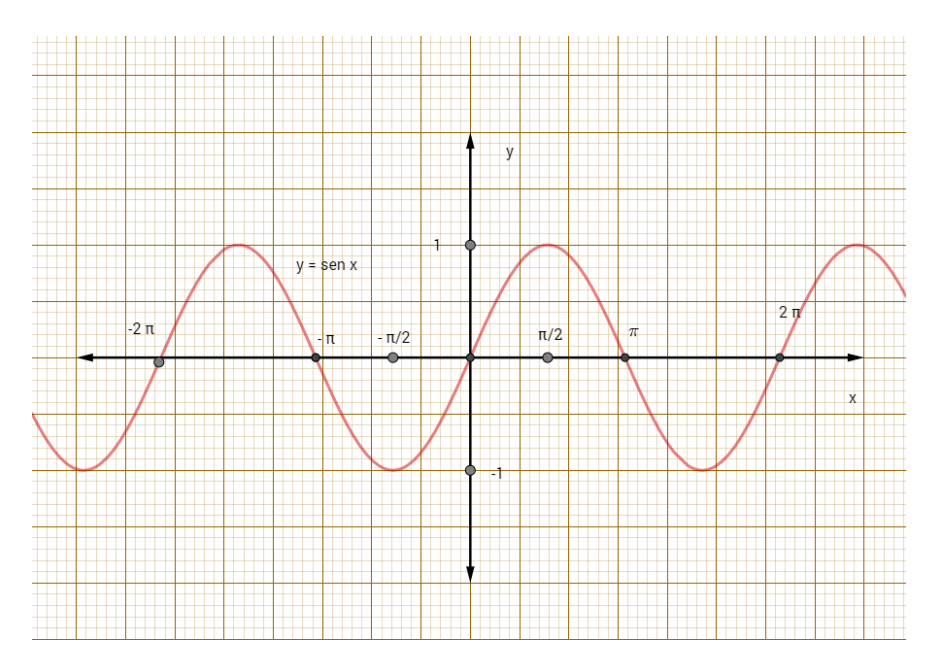

Figura 9: Gráfico da função  $y = \text{sen}(x)$  - Construído no Geogebra.

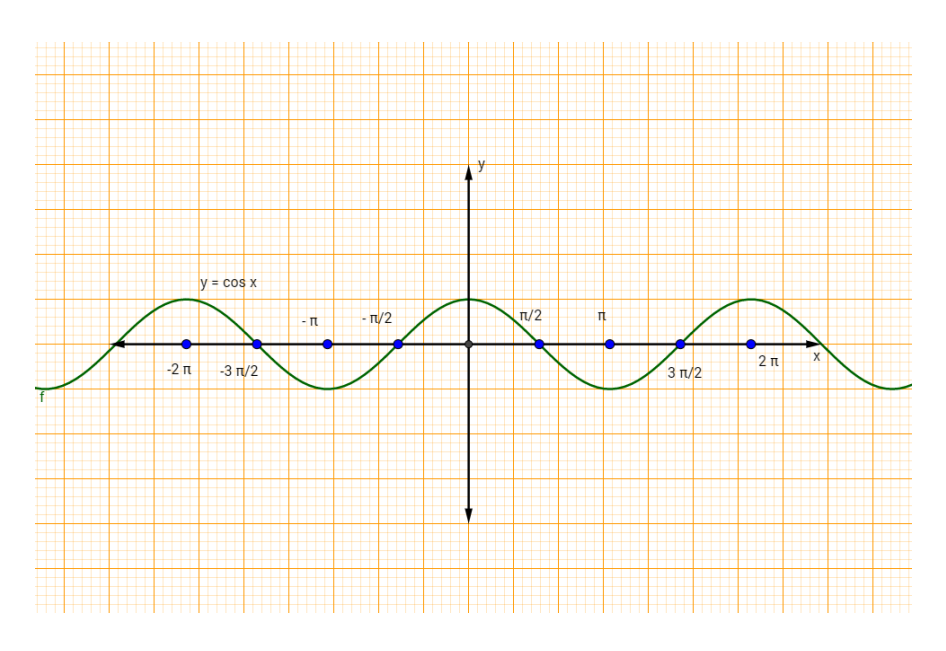

Figura 10: Gráfico da função  $y = cos(x)$  - Construído no Geogebra.

## 6 Funções Seno, Cosseno e Tangente

A trigonometria teve seu início na antiguidade remota. No estudo que buscava calcular comprimento de uma corda de uma circunferência relacionando-a com o ângulo central por ela subentendido e o raio. Foi deduzida então a fórmula  $c = 2r.\text{sen}$ ( α 2 ), onde  $c$  é o comprimento da corda,  $\alpha$  é a medida angular e  $r$  o raio da circunferência. Foi deste estudo que originou a palavra seno, de uma tradução equivocada do árabe para os estudos em latim.

O objeto inicial da trigonometria era o tradicional problema da resolução de triângulos onde consistia determinar os valores dos seis elementos (3 lados e 3 ângulos) conhecendo um dos lados e ao menos mais dois elementos quaisquer.

Os conceitos de seno, cosseno e tangente surgem das relações entre os lados e ângulos de um triângulo retângulo. Na Figura 11 vemos um triângulo retângulo, discriminando seus lados a partir do ângulo β.

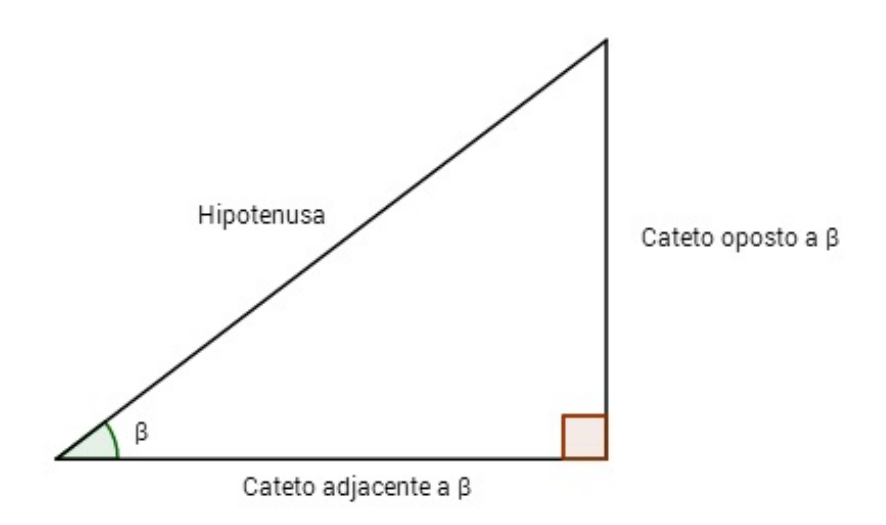

Figura 11: Triângulo retângulo - Construído utilizando Geogebra.

Utilizando os dados da Figura 11, podemos calcular os valores de seno, cosseno e tangente do ângulo  $\beta$ , dados na Tabela 1 abaixo:

$$
\boxed{\text{sen}(\beta) = \frac{\text{cateto oposto a }\beta}{\text{hipotenusa}} \mid \text{cos}(\beta) = \frac{\text{cateto adjacente a }\beta}{\text{hipotenusa}} \mid \text{tg}(\beta) = \frac{\text{cateto oposto a }\beta}{\text{cateto adjacente a }\beta}
$$

Tabela 1: Razões trigonométricas.

Estes conceitos abrangem ângulos compreendidos entre 0 e  $\pi$ 2 visto que os ângulos de um triângulo retângulo são agudos. Para estender o domínio das funções seno, cosseno e tangente para todos os reais apresentamos a seguir a função de Euler, que estabelece uma correspondência entre os pontos da reta e do Círculo Trigonométrico.

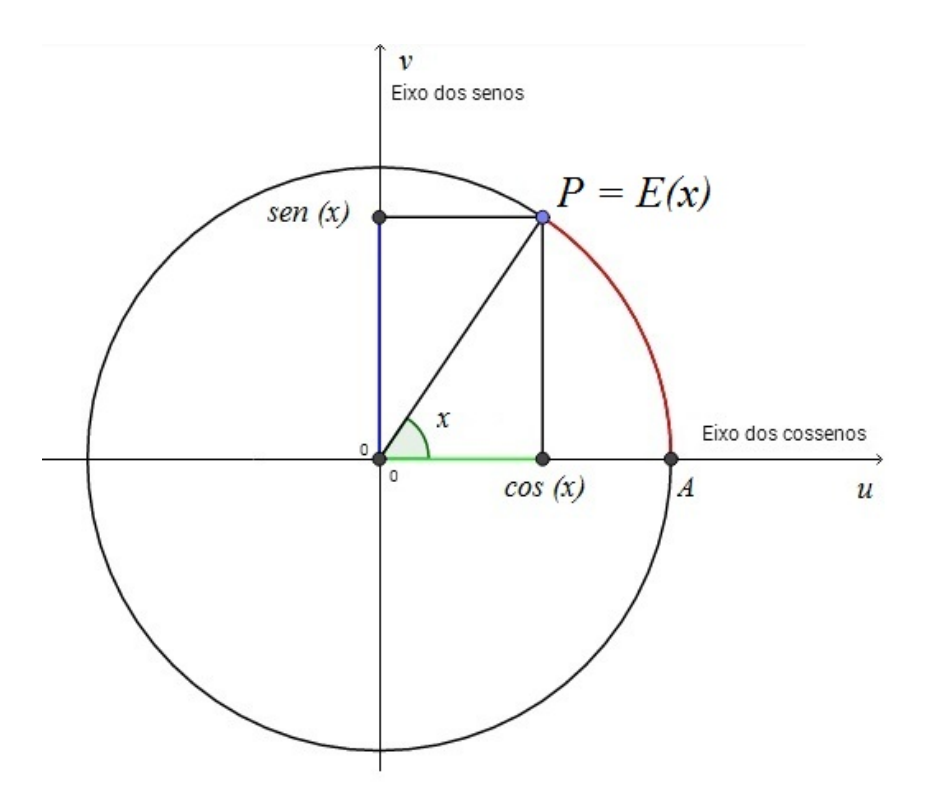

Figura 12: Ilustração da circunferência com as razões trigonométricas - Construído no Geogebra.

## 7 A Função de Euler e o Círculo Trigonométrico

Após o surgimento e o desenvolvimento do cálculo diferencial e integral em aplicações físicas importantes, houve a necessidade de ser considerada a definição das funções seno e cosseno e de outras funções relacionadas para todo número real x.

A função de Euler, também chamada de função E faz a transição da definição de seno e cosseno de um ângulo para o seno e cosseno de um número real x.

Seja  $S_1$  o círculo trigonométrico unitário conforme ilustrado na Figura 13, que por definição é a circunferência de centro na origem e raio 1, representada no plano num sistema de coordenadas cartesianas apropriado, e que pode ser percorrida em dois sentidos. Escolhendo um deles como positivo dizemos que o círculo está orientado. Em matemática, é convencionado que o sentido antihorário é o sentido positivo do percurso. Temos assim:

$$
S_1 = \{(x, y) \in \mathbb{R}^2 | x^2 + y^2 = 1 \}.
$$

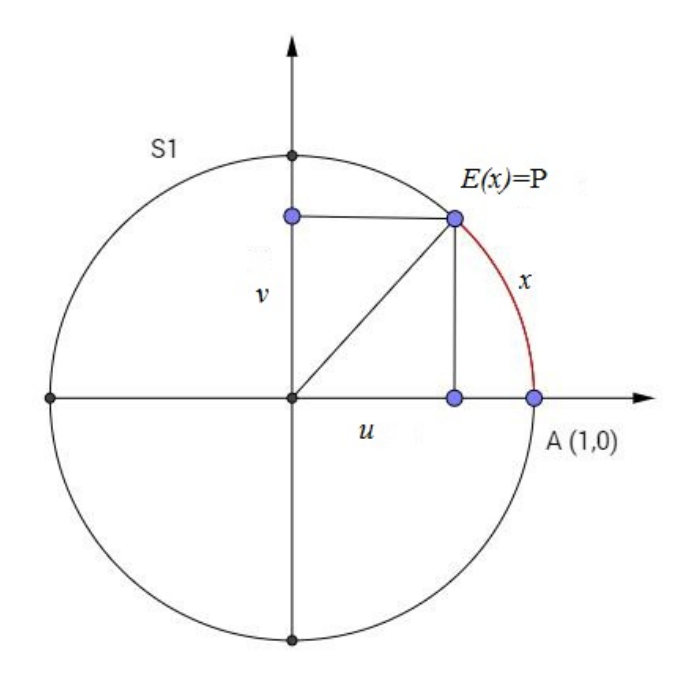

Figura 13: Função E - Construído no Geogebra.

A função de Euler é definida em  $\mathbb R$  e sua imagem é o círculo  $S_1$ . Assim, para cada número real x, a função de Euler faz corresponder um ponto  $E(x)$  do círculo unitário de maneira que:

- $E(0) = (1, 0);$
- Se  $x > 0$ , percorremos um caminho sobre  $S_1$  e medimos, a partir do ponto  $(1, 0)$ , um caminho (arco) de comprimento x, no sentido positivo (antihorário). Este caminho percorrido nos leva de (1, 0) para (0, 1) pelo caminho mais curto sobre  $S_1$ . O ponto final a ser percorrido será chamado de  $E(x)$ ;
- Se  $x < 0$ ,  $E(x)$  será a extremidade final do caminho (arco) de comprimento |x| percorrido sobre  $S_1$ , no sentido negativo (horário). Este caminho deverá ser percorrido a partir do ponto (1, 0) para (0, −1) pelo caminho mais curto sobre  $S_1$ .

Podemos imaginar a função de Euler, que vai de  $\mathbb R$  em  $S_1$ , como o processo de enrolar a reta dos reais (fio inextensível) sobre a circunferência  $S_1$  (carretel). Temos assim uma importante propriedade da função  $E(x)$  que é sua periodicidade.

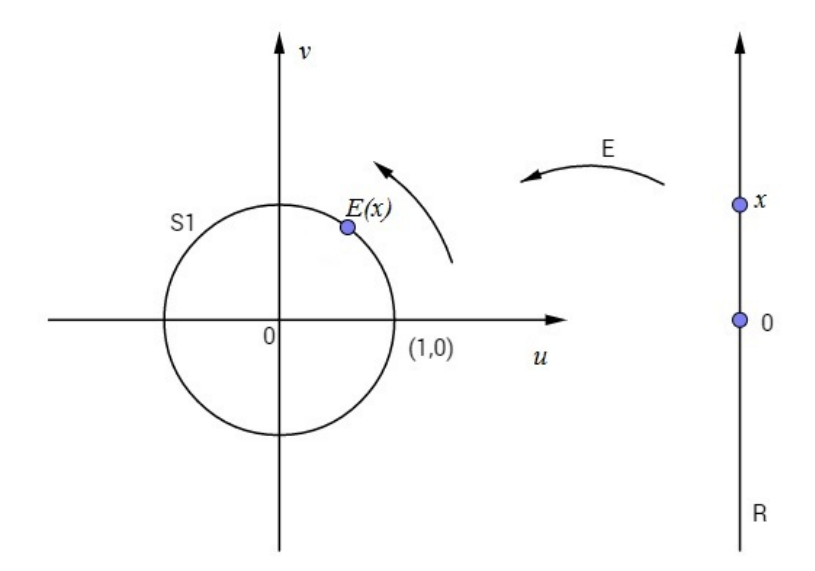

Figura 14: Função E - Construído no Geogebra.

Como o comprimento de  $S_1$  é  $2\pi$ , quando temos  $x > 2\pi$  ou  $x < -2\pi$ , teremos que dar um pouco mais de uma volta ao redor de  $S_1$  para encontrarmos  $E(x)$  em  $S_1$ .

Particularmente quando k é um inteiro, as extremidades finais dos arcos de comprimento  $x = 2k\pi$  sempre coincidirão com o ponto  $(1, 0)$ . Isto implica que, para qualquer real  $x$  e o inteiro  $k$ , teremos:

$$
E(x + 2k\pi) = E(x).
$$

A funções seno e cosseno são definidas como as funções  $sen : \mathbb{R} \to \mathbb{R}$  e  $cos$ :  $\mathbb{R} \to \mathbb{R}$  que associam cada número real x aos números reais  $sen(x) = Ordenada$ de  $E(x)$  e  $cos(x) =$  Abscissa de  $E(x)$ , conforme ilustrado na Figura 12.

Seja  $f(x) = \operatorname{sen}(x)$ , temos:

$$
f(x + 2\pi) = \operatorname{sen}(x + 2\pi);
$$

$$
sen(x + 2\pi) = sen(x).cos(2\pi) + sen(2\pi).cos(x);
$$

$$
sen(x + 2\pi) = sen(x).1 + 0. \cos(x);
$$

$$
sen(x + 2\pi) = sen(x).
$$

Concluímos assim que a função  $sen(x)$  é periódica de período  $2\pi$ .

Sendo a função seno periódica, de período  $2\pi$  e admitindo valor máximo 1 e mínimo -1, qualquer que seja  $x \in \mathbb{R}$ , temos que - $1 \leq \operatorname{sen}(x) \leq 1$ . Logo, o conjunto imagem de f é o intervalo  $[-1, 1]$ .

Analogamente, a função  $cos(x)$  é periódica, de período  $2\pi$ , admitindo um valor máximo 1 e um valor mínimo igual a -1. Então o conjunto imagem desta função será também o intervalo [−1, 1].

Concluímos assim que a função  $E(x)$  é periódica de período  $2\pi$ .

## 8 Estudo dos parâmetros das funções trigonométricas

Seja uma função  $y = a + b.\text{sen}(c.x + d)$ , com a, b, c e d sendo números reais conhecidos e  $b \neq 0$  e  $c \neq 0$ , estes números são denominados parâmetros da função e o valor atribuído para cada um deles determinará uma mudança de comportamento desta função e em seu gráfico.

- a: Desloca verticalmente o gráfico da função  $y = a + \operatorname{sen}(x)$ .
- b: Altera a amplitude da função  $y = b \cdot sen(x)$ .
- c: Altera o período da função  $y = \text{sen}(c.x)$ .
- d: Desloca horizontalmente o gráfico da função  $y = \operatorname{sen}(x + d)$ . Vamos detalhar os parâmetros a e b.

Os parâmetros a e b nos ajudam a encontrar os valores de máximo e mínimo da função a que pertencem, como podemos ver a seguir.

O valor máximo da função seno de x é igual a 1 e o valor mínimo dessa função é -1, então temos:

$$
-1 \le \operatorname{senx} \le 1.
$$

O parâmetro b não nulo poderá ser  $b > 0$  ou  $b < 0$ , então vamos dar uma olhada nestas duas possibilidades separadamente.

Sendo  $b > 0$ , teremos:

$$
-1.(b) \le b.senx \le 1.(b);
$$
  

$$
-b \le b.senx \le .b
$$

Para  $b < 0$ , quando multiplicamos uma desigualdade por um valor negativo, temos a inversão da desigualdade.

$$
-1.(b) \leq b.senx \leq 1.(b).
$$

Temos então que como b é negativo, então o produto −1.(b) será um número positivo b e o produto 1.b terá o seu valor negativo, que iremos representar como −b. Invertendo as desigualdades teremos a afirmação:

$$
b \ge b. \text{sen} x \ge -b.
$$

Comparando as desigualdades que encontramos nos dois casos, podemos notar que as duas representam exatamente a mesma desigualdade, porém com a diferença de posição do valor positivo b e negativo -b. Então podemos escrever a afirmação abaixo, fixando que o valor à esquerda da desigualdade é negativo e o valor que estará à direita da desigualdade será sempre positivo. Como forma de garantir esta escrita, vamos utilizar o módulo no parâmetro b.

$$
-\mid b\mid \leq b.senx \leq \mid b\mid.
$$

Somando a nas três parcelas ficamos com

$$
a - |b| \le a + b \cdot \operatorname{senx} \le a + |b|.
$$

Como na função  $y = a + b.\text{sen}(c.x + d)$  os parâmetros c e d estão relacionados diretamente ao seno e não alteram o valor de máximo e mínimo, podemos concluir que o menor valor obtido por uma função trigonométrica  $y = a + b.\text{sen}(c.x + d)$ será a− | b | e o valor máximo desta função é obtido por a+ | b |.

#### 8.1 Deslocamento vertical

Seja dada a função  $y = a + \operatorname{sen}(x)$ , já sabemos que o valor de  $\operatorname{sen}(x)$  possui o mínimo igual a −1 e seu valor máximo é 1. Temos então

$$
-1 \le \operatorname{sen}(x) \le 1
$$

Somando a em todas as parcelas, obtemos

$$
a - 1 \le a + \operatorname{sen}(x) \le a + 1.
$$

Então, a função y possuirá um valor mínimo de  $(a - 1)$  e um valor máximo igual a  $(a + 1)$ .

Na função base de nosso estudo,  $y = \text{sen}(x)$ , o valor de a é igual a zero, ou seja, não há deslocamento vertical do gráfico.

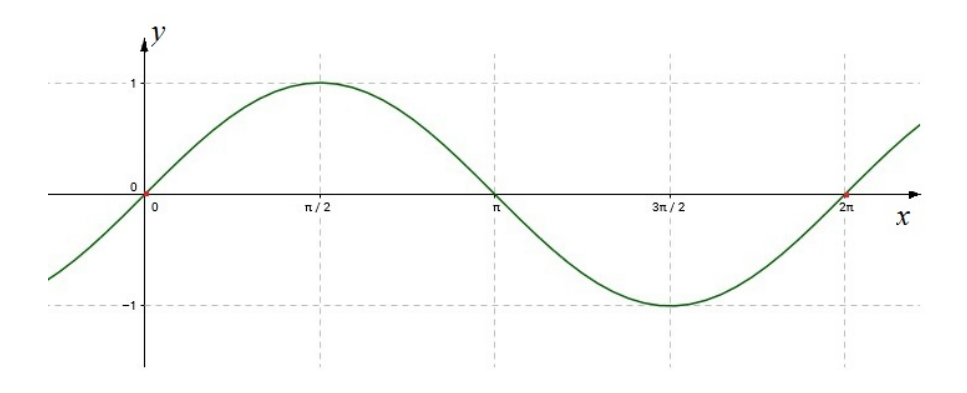

Figura 15: Gráfico da função  $y = \text{senx}$  - Construído no Geogebra.

Na Figura 15, podemos observar alguns detalhes já conhecidos da função  $y = \text{sen}(x)$ , tais como seu valor de máximo, seu valor de mínimo e suas raízes para o primeiro período  $[0,2\pi]$  ilustrado, sendo as raízes conhecidas:  $0, \pi$  e  $2\pi$ .

Podemos utilizar qualquer valor real para a, por exemplo, vemos na Tabela 2 diferentes funções para diferentes valores de a e seus respectivos gráficos nas Figuras 16 a 18:

| <b>Γαυτία 2.</b> ναίστες ράτα ταπέασ $y = a + s$ επιλ. |                   |  |         |       |                  |  |  |
|--------------------------------------------------------|-------------------|--|---------|-------|------------------|--|--|
|                                                        |                   |  | $\pi/2$ | $\pi$ | $\frac{3\pi}{2}$ |  |  |
| $a=1$                                                  | $1 + \text{senx}$ |  |         |       |                  |  |  |
| $a=2$                                                  | $2 + \text{senx}$ |  |         |       |                  |  |  |
|                                                        | $-1+senx$   $-1$  |  |         |       |                  |  |  |

Tabela 2: Valores para função  $y = a + \epsilon e n x$ .

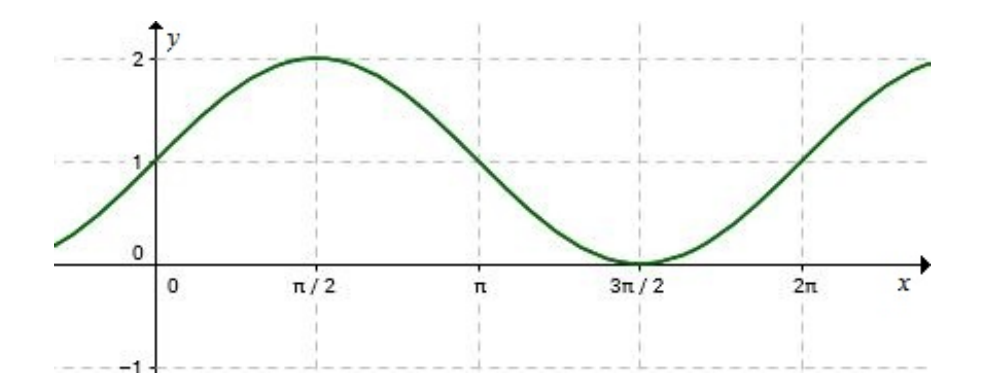

Figura 16: Gráfico da função y =  $1 + \text{senx}$  - Construído no Geogebra.

No gráfico da Figura 16, podemos perceber o deslocamento vertical que o traço da função  $y = \text{sen}(x)$  sofreu, alterando seus valores em todos os pontos com a adição de uma unidade positiva para obtenção da função  $y = 1 + \operatorname{sen}(x)$ .

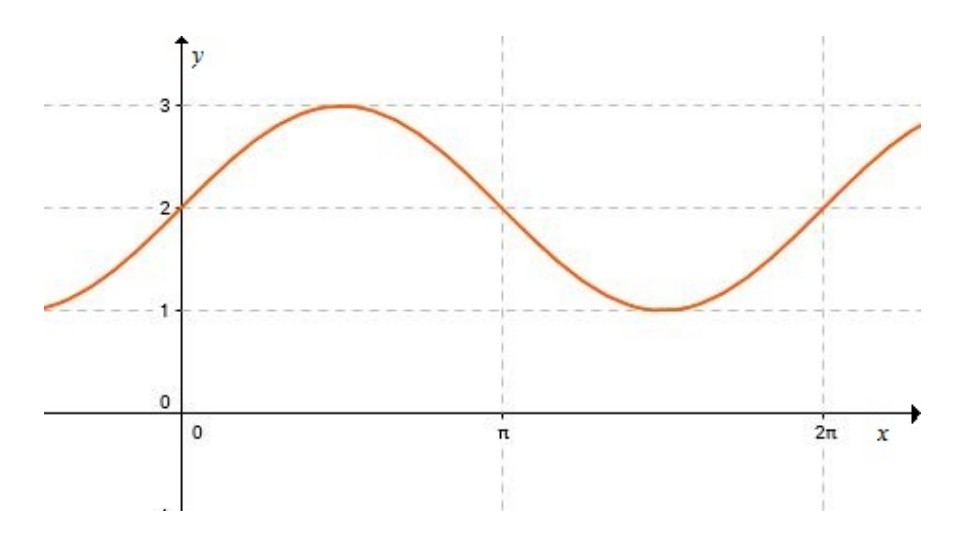

Figura 17: Gráfico da função y =  $2 + \text{senx}$  - Construído no Geogebra.

No gráfico da Figura 17 podemos observar que o traço é o mesmo de  $y =$  $sen(x)$  porém a posição da senóide  $y = 2 + sen(x)$  é deslocado em todos os seus pontos, em um valor de duas unidades se comparado com o gráfico da função  $y = \operatorname{sen}(x)$ .

De forma análoga, o gráfico da Figura 18 da função  $y = -1 + \text{sen}(x)$  é o gráfico da função  $y = \text{sen}(x)$  deslocado verticalmente uma unidade para baixo.

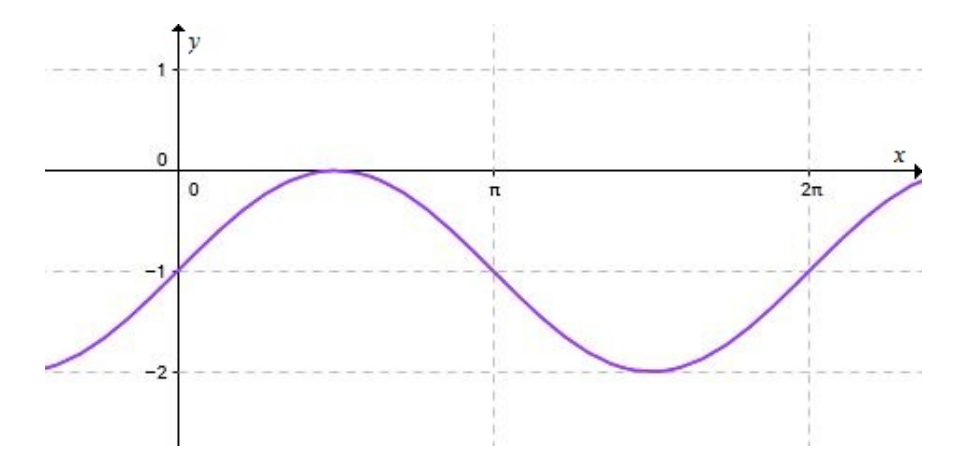

Figura 18: Gráfico da função  $y = -1 + \operatorname{sen}(x)$  - Construído no Geogebra.

Portanto, o parâmetro a da função trigonométrica desloca o gráfico da função  $y = \text{sen}(x)$  de a unidades para cima ou para baixo por completo. Se traçarmos

uma linha horizontal no ponto médio entre o valor máximo e o valor mínimo da função  $y = a + \operatorname{sen}(x)$ , obtemos uma linha central deste gráfico. Esta linha central encontra-se no valor do parâmetro a, como podemos observar nos gráficos das Figuras 16 a 18.

#### 8.2 Amplitude

Vamos agora analisar a amplitude da função trigonométrica  $y = b.\text{sen}(x)$ . A amplitude de uma função trigonométrica é calculada como a metade da distância entre seu valor máximo e seu valor mínimo.

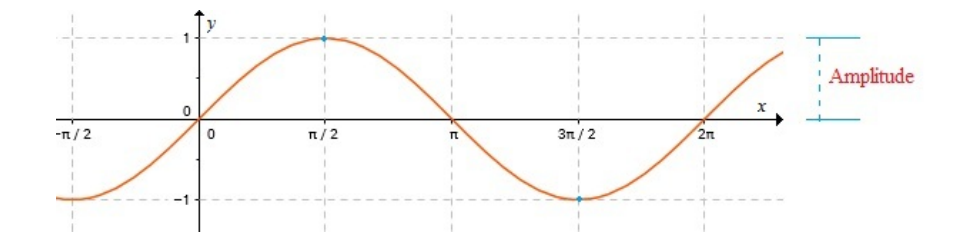

Figura 19: Análise da Amplitude da Senóide - Construído no Geogebra.

Sabendo que o valor de  $\text{sen}(cx+d)$  possui um máximo de 1 e o mínimo de -1, sabemos que a amplitude desta função é obtida através do valor do parâmetro b. Pois este valor altera o valor do máximo e do mínimo em módulo de b.

Na Tabela 3 mostramos algumas funções para entender o que ocorre quando alteramos o valor do parâmetro b e visualizamos o comportamento de seus gráficos nas Figuras 20 a 23.

|             | Х               |   | $\pi/2$ | $\pi$ | $3\pi/2$ | $2\pi$ |
|-------------|-----------------|---|---------|-------|----------|--------|
| $b=1$       | $1.$ sen $x$    |   |         |       |          |        |
| $b=2$       | $2.$ sen $x$    |   | $\cdot$ |       | $-2$     |        |
| $h=-1$      | $-1.$ sen $x$   |   |         |       |          |        |
| $b=-2$      | $-2.$ sen $x$   |   | $-2$    |       |          |        |
| $b = 0, 73$ | $0,73.$ sen $x$ | 0 | 0.73    |       | $-0,73$  |        |
| $b = b$     | b.senx          |   |         |       |          |        |

Tabela 3: Valores para função  $y = b \cdot senx$ 

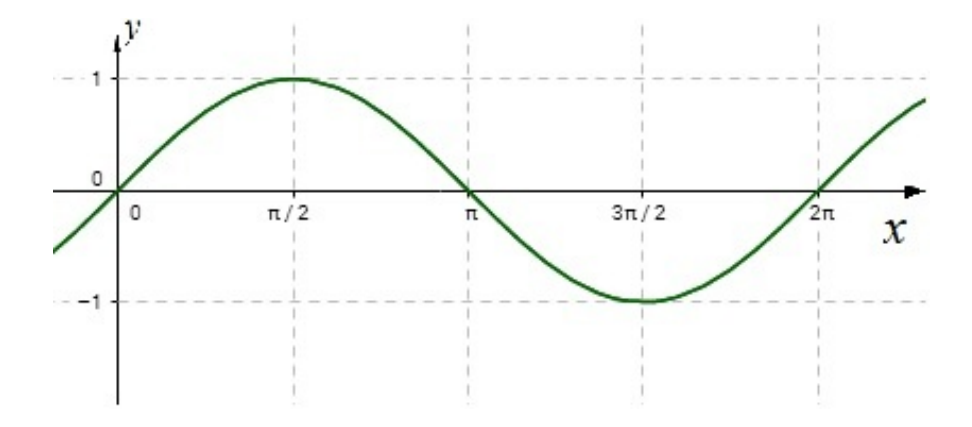

Figura 20: Gráfico da função  $y=1.\ensuremath{\mathit{sen}} x$  - Construído no Geogebra.

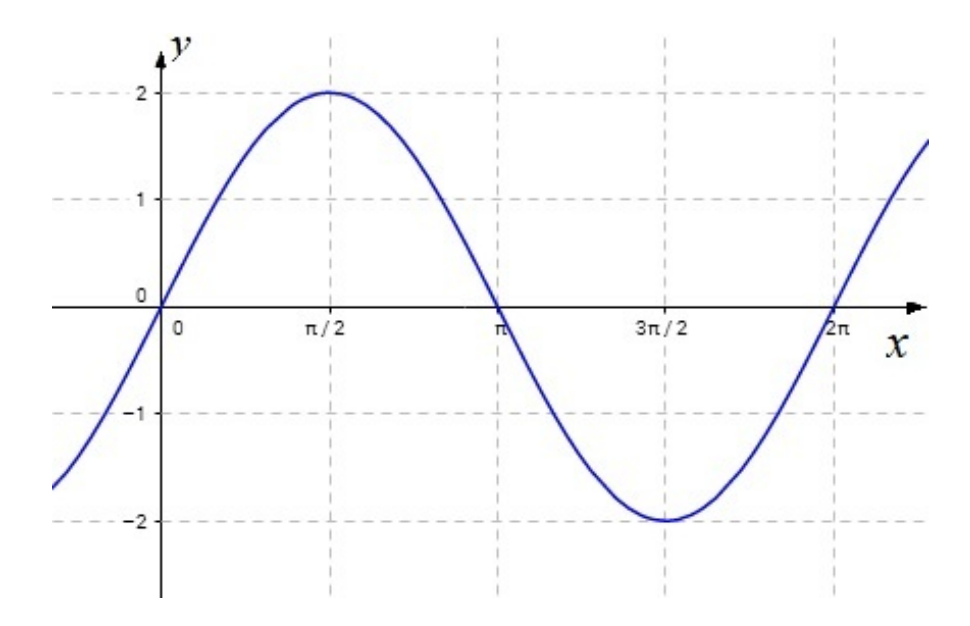

Figura 21: Gráfico da função $y=2.\ensuremath{\mathit{sen}} x$  - Construído no Geogebra.

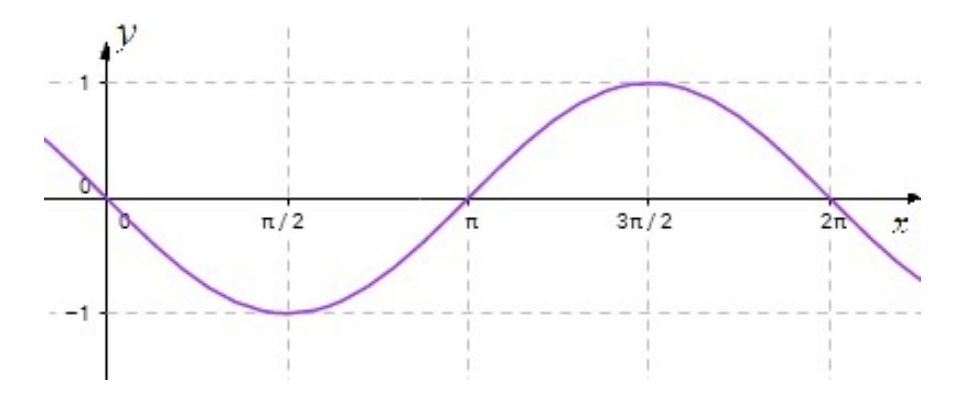

Figura 22: Gráfico da função  $y = −1.\mathit{senx}$  - Construído no Geogebra.

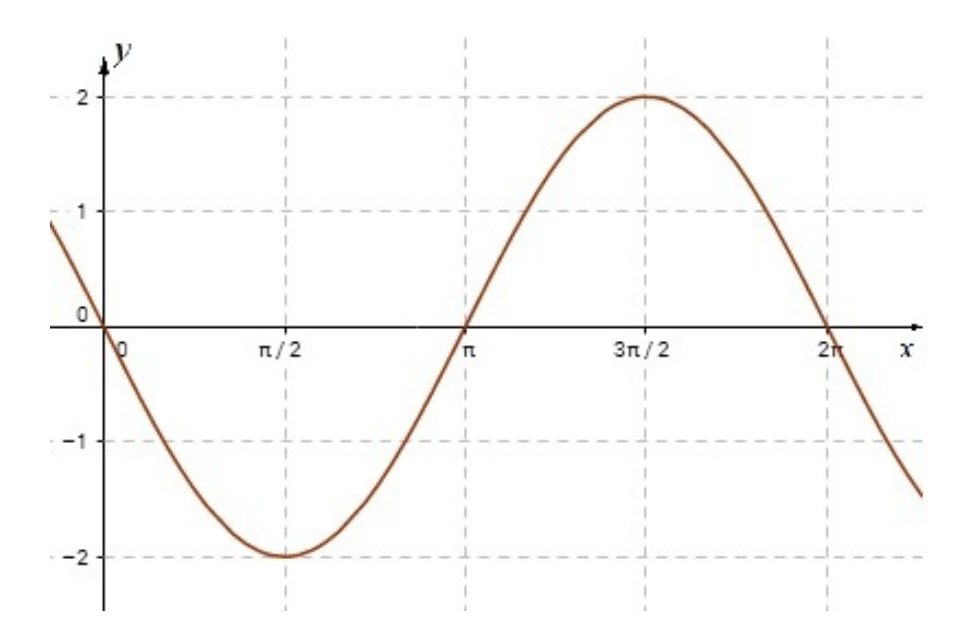

Figura 23: Gráfico da função  $y = -2.\text{sen}(x)$  - Construído no Geogebra.

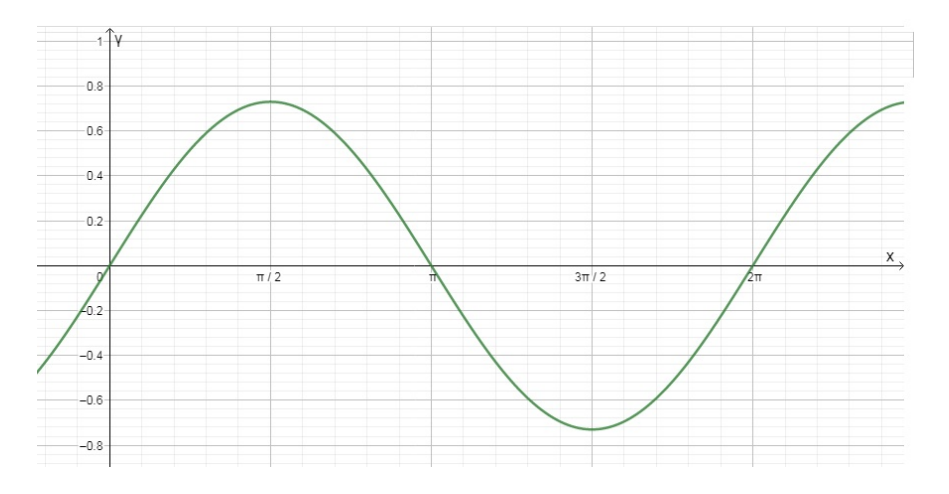

Figura 24: Gráfico da função  $y = 0, 73 \nvert(x)$  - Construído no Geogebra.

Utilizando a ideia da linha central citada no estudo do Deslocamento Vertical, podemos dizer que a diferença do valor máximo da função para linha central (Figuras 20, 21 e 24 ), ou do valor mínimo da função para a linha central (Figuras 22 e 23) é o valor do parâmetro b.

#### 8.3 Período

O parâmetro c da função  $y = \text{sen}(c.x)$  nos permite calcular o período da função.

• O que é o período de uma função?

A função trigonométrica é uma função cíclica ou periódica, o que significa que o gráfico dela irá repetir em um determinado espaço de tempo. Este tempo que a função leva para começar a repetir seus resultados é chamado de período. Ou seja, Período é o menor "tempo"para que exista a repetição completa da função.

A função  $y = \text{sen}(x)$  possui o período igual a  $2\pi$ , pois como sabemos, os valores de x serão valores reais, representados na circunferência trigonométrica, e a volta completa se dá com o  $x = 2\pi$ . O valor  $2\pi$  encontra-se na origem da circunferência, o que tornaria um recomeço a partir daquele valor.

Mostramos alguns valores conhecidos da primeira determinação positiva, ou primeira volta na Tabela 4.

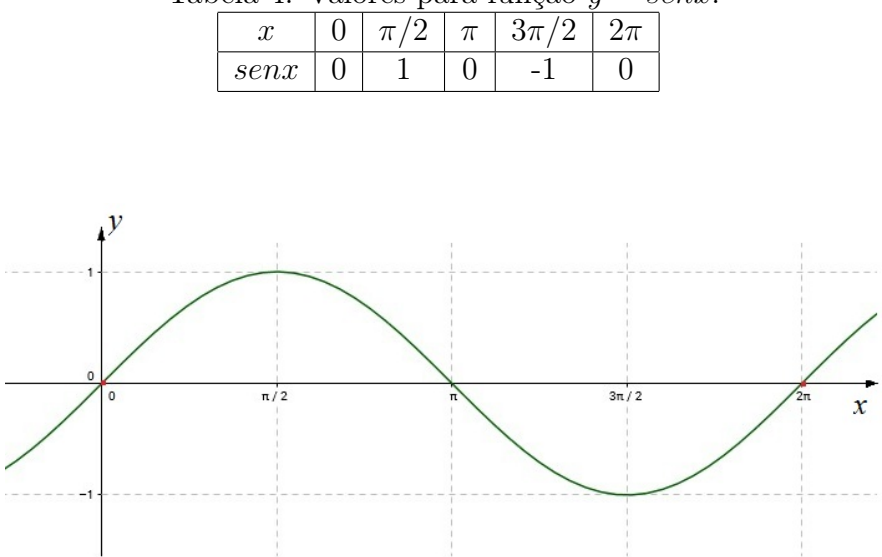

Tabela 4: Valores para função  $y = \text{sen }x$ .

Figura 25: Gráfico da função  $y = \text{sen }x$  - Construído no Geogebra.

Podemos dizer então que para o valor de  $c = 1$ , temos o período igual a 2  $\pi$ . Na Tabela 5 verificamos os valores da função  $y = sen2x$ , utilizando os mesmos valores de x utilizados na Tabela 4.

|       |  | $\sim$ |  |
|-------|--|--------|--|
| sen2x |  |        |  |

Tabela 5: Valores para função  $y = \text{sen2}x$ .

Aparentemente o valor da função  $y = \text{sen2x}$  é zero pra todos valores de x, mas vamos dar uma olhada na Tabela 6 em outros valores de x.

Tabela 6: Valores para função  $y = \text{sen2x}$ 

| $\mu$ about $\sigma$ . valued para rançad $q = 50.62\pi$ .<br>$1.5\pi/4$   $3\pi/2$<br>$\pi/2$<br>$3\pi/4$<br>$7\pi$<br>$\pi$<br>$\pi$<br>.i |  |  |  |  |  |  |  |  |
|----------------------------------------------------------------------------------------------------|--|--|--|--|--|--|--|--|
| sen                                                                                                    |  |  |  |  |  |  |  |  |

Com estes novos valores para x, percebemos que existe uma repetição idêntica a da primeira tabela, porém em um período menor, como mostrado na Figura 26.

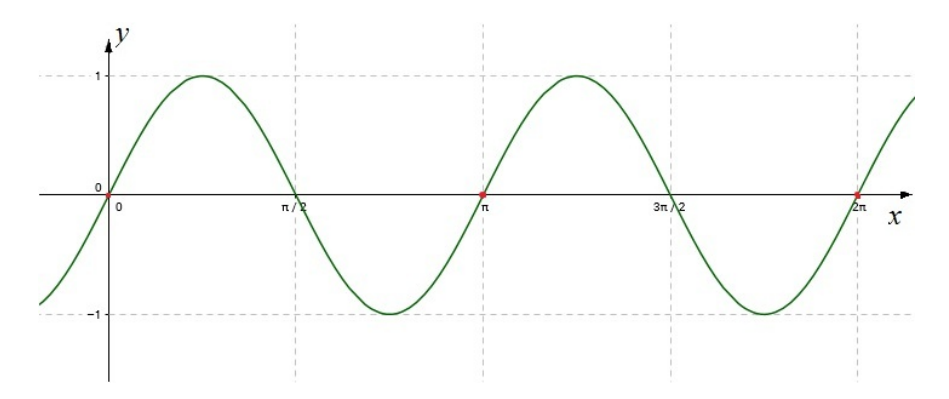

Figura 26: Gráfico da função  $y = \operatorname{sen}(2.x)$  - Construído no Geogebra.

O valor do parâmetro c condiciona o gráfico da função dentro do eixo horizontal, fazendo com que o gráfico complete um ciclo em um espaço maior ou menor.

Para o cálculo do período de uma função seno  $y = a+b \cdot \text{sen}(c \cdot x + d)$ , utilizamos o parâmetro c que está multiplicando a incógnita x. A fórmula para tal cálculo é: Período =  $\frac{2\pi}{1}$  $|c|$ .

Sendo o período o menor valor de p para qual  $f(x+p) = f(x)$ , para qualquer função f. Podemos utilizar a função trigonométrica  $f(x) = a + b.\text{sen}(c.x + d)$ para analisar a função f  $\sqrt{ }$  $x +$  $2\pi$  $|c|$  $\setminus$ .

$$
\rightarrow f\left(x + \frac{2\pi}{|c|}\right) = a + b.\operatorname{sen}\left(c.\left(x + \frac{2}{|c|}\right) + d\right)
$$

$$
= a + b.\operatorname{sen}\left(c.x + \frac{c.2\pi}{|c|} + d\right)
$$

$$
= a + b \cdot sen(c \cdot x + d \pm 2\pi)
$$

,

,

$$
= a + b \cdot sen((c \cdot x + d) \pm 2\pi)
$$

Utilizando o seno da soma,

$$
= a + b.(sen(c.x + d).cos(2\pi) \mp sen(2\pi).cos(c.x + d))
$$

•  $cos(2\pi) = 1$ 

,

,

,

•  $sen(2\pi) = 0$ 

$$
= a + b.(sen(c.x + d).1 \mp 0. cos(c.x + d))
$$

$$
= a + b.\text{sen}(c.x + d) = f(x)
$$

Notamos porém que podemos estabelecer que para  $\operatorname{sen}(c.x + d)$  o c é sempre positivo, pois caso ele fosse negativo poderíamos coocar o sinal negativo do c para fora dos parenteses, multiplicando pelo parâmetro b, ou seja, se c < 0, então temos que  $c = -C$ , onde  $C > 0$ .

Realizando as substituições necessárias temos  $sen(c.x) = sen(-C.x) = -sen(C.x)$ , obtendo assim um valor do parâmetro C positivo.

#### 8.4 Deslocamento Horizontal

O último parâmetro a ser analisado, d, é o parâmetro que define o deslocamento horizontal do gráfico da função. Para valores de d negativos, nosso gráfico será deslocado por completo para direita do original  $(d = 0)$ , caso o valor de d seja positivo então o gráfico será deslocado para esquerda. Considerando a função  $y = \text{sen}(x + d)$  podemos ter uma ideia do que ocorre quando alteramos o valor deste parâmetro, conforme a Tabela 7 e as Figuras 27 a 30.

| rabola T. Valores para ranção g<br>$\sigma$ $\sigma$ $\sigma$ $\sigma$ $\sigma$ $\sigma$ |                                 |  |         |   |          |        |  |
|------------------------------------------------------------------------------------------|---------------------------------|--|---------|---|----------|--------|--|
|                                                                                          |                                 |  | $\pi/2$ | π | $3\pi/2$ | $2\pi$ |  |
| $d=0$                                                                                    | senx                            |  |         |   |          |        |  |
| $d=\pi/2$                                                                                | $\operatorname{sen}(x + \pi/2)$ |  |         |   |          |        |  |
| $d=\pi$                                                                                  | $sen(x + \pi)$                  |  |         |   |          |        |  |
| $d=3\pi/2$                                                                               | $\operatorname{sen}(x+3\pi/2)$  |  |         |   |          |        |  |
| $d=2\pi$                                                                                 | $sen(x+2\pi)$                   |  |         |   |          |        |  |

Tabela 7: Valores para função  $y = \text{sen}(x + d)$ 

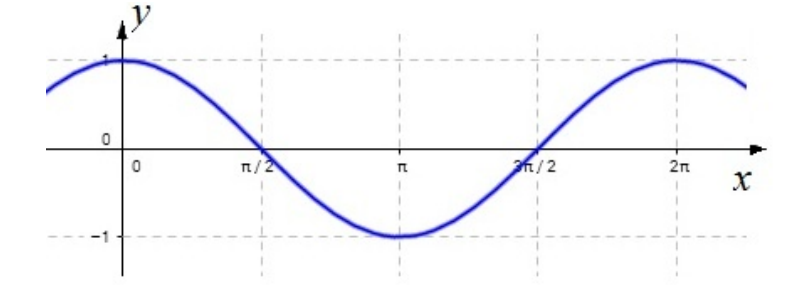

Figura 27: Gráfico da função $y=\operatorname{sen}(x+\pi/2)$  - Construído no Geogebra.

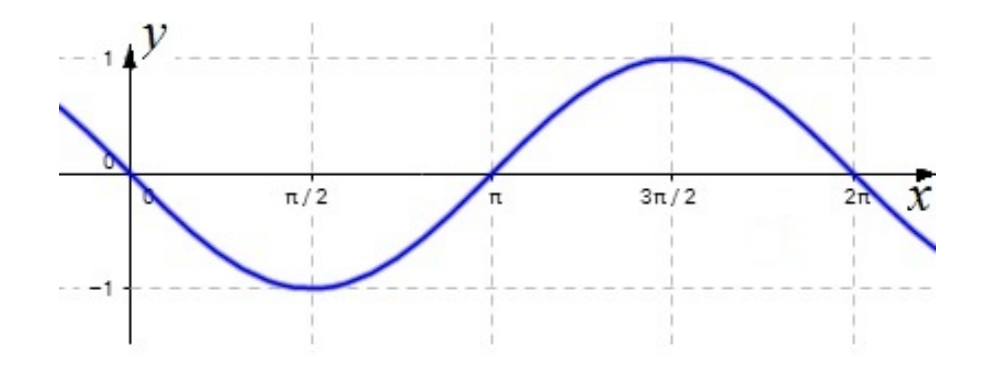

Figura 28: Gráfico da função $y=\operatorname{sen}(x+\pi)$  - Construído no Geogebra.

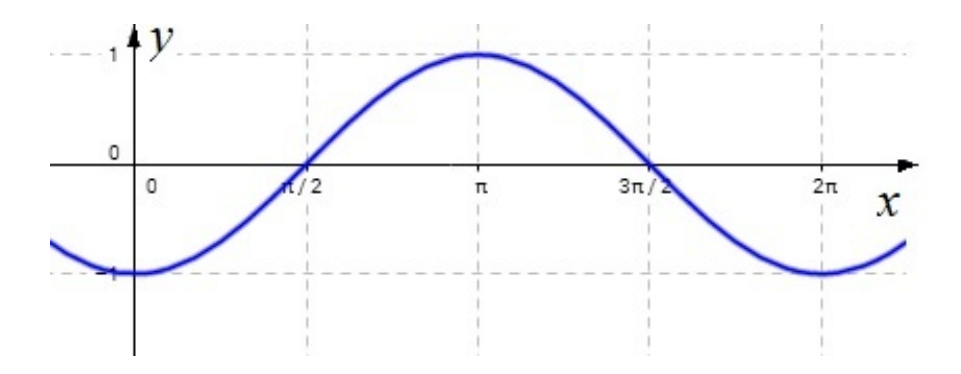

Figura 29: Gráfico da função $y=\operatorname{sen}(x+3\pi/2)$ - Construído no Geogebra.

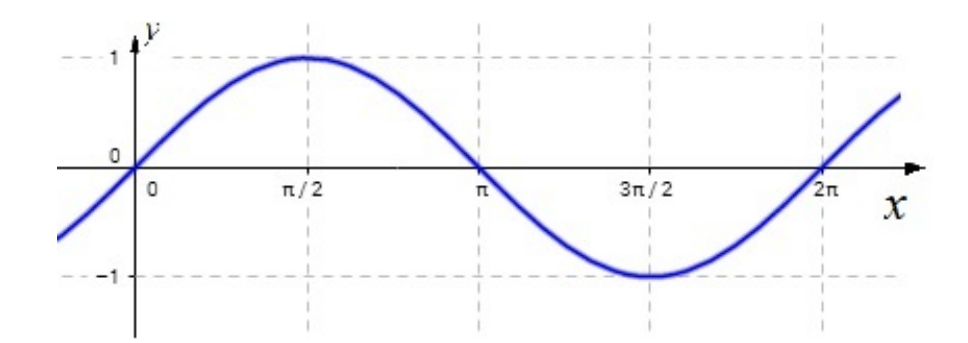

Figura 30: Gráfico da função  $y = \text{sen}(x + 2\pi)$  - Construído no Geogebra.

## 9 Situação de contextualização

Diversos livros didáticos utilizam o apoio da contextualização no estudo de funções periódicas, fazendo uso assim, das situações expostas neste trabalho. Vamos ver alguns exemplos:

No livro MATEMÁTICA Construção e Significado[10], encontramos como introdução do assunto o texto: Em certa cidade litorânea, a altura h da maré (em metro), em função do tempo t, é dada pela função

$$
h(t) = 2 + 0, 5 \cdot \cos\left(\frac{\pi}{3} \cdot t\right)
$$

na qual o tempo é medido em hora, a partir da meia-noite.

Através do estudo de parâmetros que realizamos neste trabalho, podemos concluir:

- A altura máxima será igual a 2,5 metros. Pois  $a = 2 e b = 0, 5, \log_2 a + |b| = 2 + |0, 5| = 2, 5.$
- A altura mínima será igual a 1,5 metro. Pois  $a = 2 e b = 0, 5, \log_0 a - |b| = 2 - |0, 5| = 1, 5.$
- O período desta função é 6 horas. Pois  $c =$ π 3 , e período  $=\frac{2\pi}{\pi}$ c , logo período =  $\frac{2\pi}{\pi}$ 3  $,$  período = 6
- Conhecendo os valores de máximo e mínimo e o período da função, podemos fazer um esboço do gráfico.

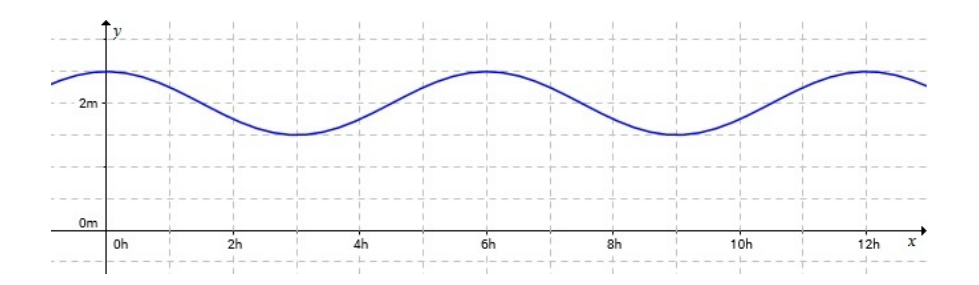

Figura 31: Gráfico da função  $h(t)$  - Construído no Geogebra.

## 10 Aplicação do conteúdo em sala de aula

O assunto Funções Trigonométricas é em geral abordado no primeiro ou segundo ano do Ensino Médio. Neste capítulo pretendemos sugerir um caminho a ser percorrido pelo professor de matemática para que possa estruturar ideias e desenvolver um método claro e objetivo para ensinar funções trigonométricas utilizando alguns exercícios apresentados neste trabalho e posteriormente, através do uso do software Geogebra, faça com que o aluno desenvolva habilidades para desenhar neste software os exercícios aqui apresentados e consiga visualizar as variações dos parâmetros das funções trigonométricas.

No Volume 2 do livro Ciências da Natureza, Matemática e suas Tecnologias das Orientações Curriculares para o Ensino Médio do MEC [22], página 74, encontramos o seguinte texto:

"Os alunos devem ter a oportunidade de traçar gráficos referentes às funções trigonométricas, aqui se entendendo que, quando se escreve  $f(x) = \text{seno}(x)$ , usualmente a variável x corresponde à medida de arco de círculo tomada em radianos. As funções trigonométricas seno e cosseno também devem ser associadas aos fenômenos que apresentam comportamento periódico. O estudo das demais funções trigonométricas pode e deve ser colocado em segundo plano." PCN

Verificamos no texto acima que o Plano Curricular Nacional do MEC já indica a necessidade do aluno traçar gráficos para obter maior entendimento sobre as funções trigonométricas elementares como seno e cosseno e que também deve associar tais construções aos fenômenos periódicos. Dessa forma, concluímos que esse procedimento deva ser aplicado também às funções periódicas mais complexas do tipo  $f(x) = a + b.\text{sen}(c.x + d)$ , para que se possa abordar fenômenos mais reais como o das marés ou das variações de temperatura em um determinado lugar no decorrer do ano, assim como outras situações que são objeto de estudo deste trabalho.

Para que seja dado início ao estudo das funções trigonométricas, os alunos devem entender alguns fenômenos cíclicos e também compreender que existem valores máximos e mínimos associados aos ciclos destes fenômenos que se repetem de tempo em tempo com a mesma frequência e que com esses valores podemos fazer previsões através do estudo das aproximações dos mesmos. Sendo assim, o professor pode utilizar os fenômenos das marés e da roda gigante apresentados no início deste trabalho.

Nos passos seguintes, após a apresentação de alguns fenômenos periódicos e suas características, o professor poderia relembrar os fundamentos da circunferência trigonométrica e a ideia de que ela é cíclica, abordando posteriormente as razões trigonométricas na circunferência para que consiga, na sequência, construir as funções seno e cosseno e construir e interpretar estes gráficos.

O próximo passo é o estudo dos parâmetros a, b, c e d da função  $f(x) =$  $a + b.\text{sen}(c.x + d)$ . Cada parâmetro pode ser estudado separadamente para que o aluno possa compreender a variância de cada um e interpretá-los para assim relacioná-los com os fenômenos cíclicos.

Neste passo já é possível orientar os alunos de forma que eles compreendam que conhecendo os valores de máximo e de mínimo da função já podem encontrar a linha central do gráfico (média entre os valores de máximo e de mínimo) o que representa o parâmetro a, que é o deslocamento vertical.

Utilizando a ideia da linha central no deslocamento vertical, podemos encontrar o valor do parâmetro b (amplitude do movimento), que é à distância do valor máximo da função até a linha central, ou a distância do valor mínimo da função até a linha central. Podemos dizer ainda que a amplitude é a metade da distância entre o valor máximo e o valor mínimo da função periódica.

#### 10.1 Como montar o gráfico de uma função trigonométrica

Em sala, o professor poderá construir com os alunos as ideias da função  $y =$  $a+b.\text{sen}(c.x+d)$  que representa os fenômenos periódicos e poderá também adotar a estratégia a seguir de como montar o gráfico de uma função para tais fenômenos.

Sabendo que o parâmetro  $c$  é relacionado ao período  $P$  desta função, podendo ser calculado como  $P =$  $2\pi$ c e sabendo que os demais parâmetros a, d e b estão associados respectivamente à translação vertical, à translação horizontal e ao alongamento ou compressão vertical do gráfico de  $y = a + b \cdot \text{sen}(c \cdot x + d)$ , começamos com a construção do gráfico da função  $y = \text{sen}(c.x)$  como exemplo.

Após obter o período e sabendo que haverá pontos relevantes para o traçado do gráfico desta função, tais como pontos de máximo e mínimo e os pontos onde ocorrem os pontos médios, e considerando que a distância entre estes pontos são congruentes podemos determinar estes pontos calculando  $\frac{P}{A}$ 4 , e construindo uma tabela com valores de x, iniciando em 0(zero) e adicionando o valor  $\frac{P}{A}$ 4 em cada

coluna. Obtemos então cinco valores de x e obtemos um esboço do gráfico da função  $y = \text{sen}(c.x)$  como na Figura 32.

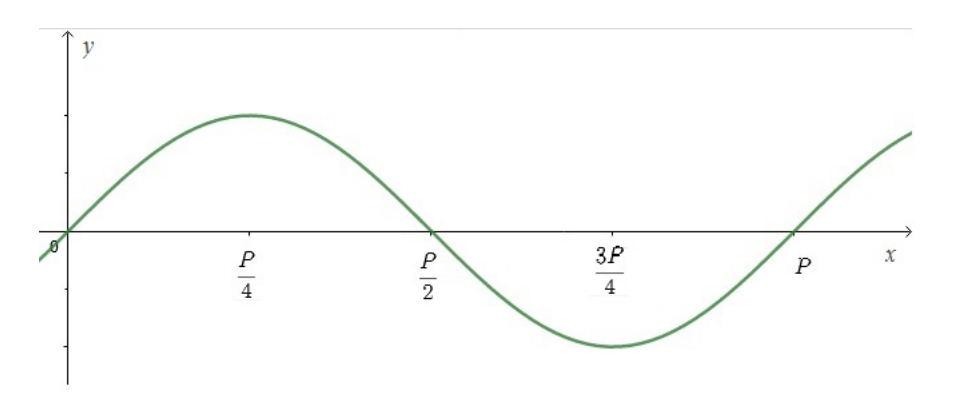

Figura 32: Gráfico da função  $y = \text{sen}(c.x)$  para os valores obtidos na Tabela ?? - Construído no Geogebra.

Da função  $y = \text{sen}(c.x)$  já sabemos que ele vai seguir a estrutura:

- Quando  $x = 0$ , o gráfico estará posicionado em sua linha central, neste caso  $y=0$ ;
- Quando  $x = \frac{F}{4}$ 4 , o valor de y será o valor de máximo ou mínimo;

• Quando 
$$
x = \frac{P}{2}
$$
, teremos novembre o y na linha central;

- Quando  $x = \frac{3F}{4}$ 4 , o valor de y será o valor de mínimo ou máximo; e
- quando  $x = P$ , o gráfico voltará a estar na linha central, onde irá iniciar um novo período (P).

Com estes valores já conseguimos algumas informações significantes para construção de nossa função  $y = a + b \cdot sen(c \cdot x + d)$ .

Ao descobrir qual o valor da linha central, podemos substituir este valor no parâmetro a. Quando descobrir a amplitude, ou os valores de máximo e mínimo, já podemos substituir o valor do parâmetro b. O sinal deste parâmetro será determinado pela ordem do valor máximo ou mínimo, se o máximo vier primeiro, o sinal de b será positivo, caso o valor mínimo apareça antes, o sinal de b é negativo.

Por último, podemos encontrar o parâmetro d ao analisar se houve um certo deslocamento do gráfico, procurando um ponto que esteja na linha central para ser o início de um período, como ponto em destaque na Figura 33.

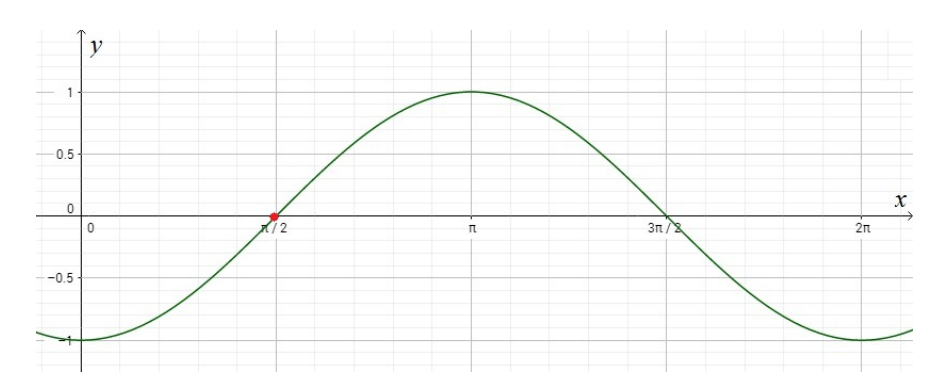

Figura 33: Gráfico da função  $y = \text{sen}(x - \frac{\pi}{2})$ 2 ) - Construído no Geogebra.

Ao determinar o deslocamento, determinamos também o parâmetro d, salientando que caso o deslocamento seja para direita, o parâmetro d terá um valor negativo, e caso seja para esquerda o parâmetro será positivo.

## 10.2 Utilizando o Geogebra para construir funções trigonométricas em sala de aula

O software GeoGebra foi utilizado em quase todo este trabalho. Isso foi feito porque o software é livre, gratuito e é constantemente atualizado. Ele pode ser baixado do site www.geogebra.org. O software foi criado por Markus Horhenwarter em 2001 na Universidade de Salzburg com a intenção de relacionar Geometria e Álgebra.

Sua utilização é muito simples e os comandos utilizados são de fácil compreensão. O usuário tanto poderá digitar fórmulas no campo de entrada que os desenhos e gráficos serão representados na área gráfica, quanto pode desenhar na área gráfica e ter as fórmulas representadas no campo de entrada. Mas para aqueles que estão tendo contato pela primeira vez com o software, sugerimos fazer a leitura atenta do trabalho de conclusão de curso de Santos [17] ou visualizar na internet vídeos tutoriais mostrando as ferramentas do software. Após este contato inicial o leitor ficará familiarizado com alguns dos comandos do Geogebra e conseguirá ter um melhor aproveitamento do que este trabalho oferece.

O software como ferramenta de auxílio ao professor foi escolhido por ser uma ferramenta tecnológica acessível e, além de fácil entendimento. Podemos afirmar que o uso das tecnologias se faz cada vez mais necessário em sala de aula, pois sabemos que os computadores estão cada vez mais presentes na vida das pessoas e permite ao professor desenvolver aulas dinâmicas e mais interessantes e aos alunos adquirir novas habilidades, o que é apontado por Maia em seu artigo [19]:

"O uso do computador como uma ferramenta didática torna a aula mais dinâmica, pois insere o aluno no processo de ensino e aprendizagem de forma autônoma, já que é por meio do computador que existe a possibilidade de interação através do reforço da aprendizagem, do despertar da curiosidade, do incentivo à criatividade e à formulação de conceitos matemáticos."

Com a leitura do trabalho de Melo [18], podemos compreender melhor a diferença que traz a utilização do software como ferramenta tecnológica aplicada em sala de aula. Ele argumenta, após realizar estudo com 18 alunos do segundo ano do Ensino Médio de uma escola pública do município de Marechal Deodoro no estado de Alagoas:

"Os resultados da pesquisa mostraram que o uso do software Geogebra dinamizou o processo de ensino e melhorou a aprendizagem de funções trigonométricas; foi possível utilizar a modelagem matemática como uma metodologia de ensino para a aprendizagem de funções  $f(x) = a + b.\text{sen}(cx + d)$  $e q(x) = a + b \cdot cos(cx + d);$  e que os discentes compreenderam o comportamento dos seus parâmetros a, b, c e d."

As atividades que indicaremos neste capítulo, visam aproximar um pouco mais as funções trigonométricas estudadas em sala de aula de atividades práticas que façam o aluno sentir que pode manipulá-las e de certa forma controlá-las, sentindo-se assim envolvido no processo de ensino-aprendizagem.

A construção de gráficos, através do Geogebra, faz com que o ensino das funções trigonométricas torne-se mais próximo das atividades atuais dos alunos, aumentando a empatia pela matemática, em particular, pelo assunto das funções trigonométricas.

Este trabalho, assim como outros mencionados aqui, visa estabelecer uma sequência de atividades simples que faça com que os discentes possam entender o funcionamento dos parâmetros das funções trigonométricas e a posterior construção de seus gráficos.

#### 10.3 Atividades no Geogebra

Apresentamos aqui algumas construções no Geogebra em uma sequência de atividades que julgamos ser mais eficientes para o aprendizado das funções periódicas. Construiremos gráficos simples e diretos das funções seno e cosseno; o círculo trigonométrico e mostraremos como resultado rastros que formam o gráfico das funções seno e cosseno; gráficos com variações dos parâmetros a, b, c e d da função  $f(x) = a + b.\text{sen}(c.x + d)$  e, na parte final, a construção e análise de gráfico de um problema relacionado a fenômeno periódico natural.

ATIVIDADE 1 - Construção dos gráficos das funções seno e cosseno.

Passos: 1<sup>o</sup>) No campo de entrada do lado esquerdo e acima do Geogebra (Figura 34) digite sen (x) (Figura 35) e digite cos (x) (Figura 36).

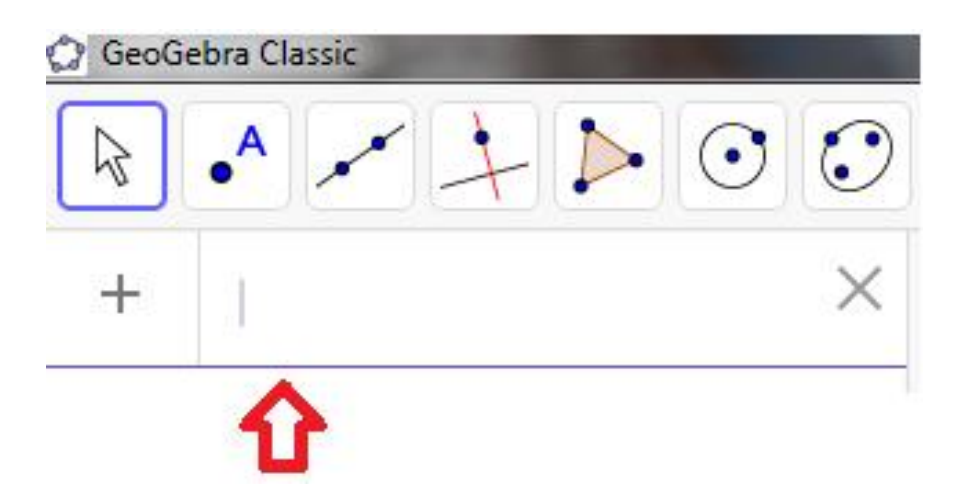

Figura 34: Campo de entrada do Geogebra. Retirado do Geogebra.

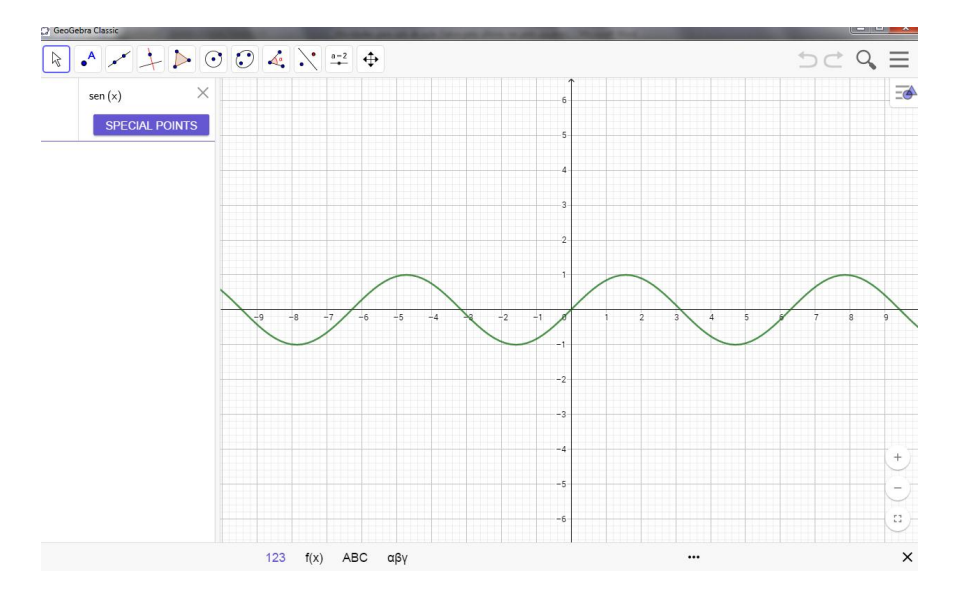

Figura 35: Gráfico da função seno. Construído no Geogebra.

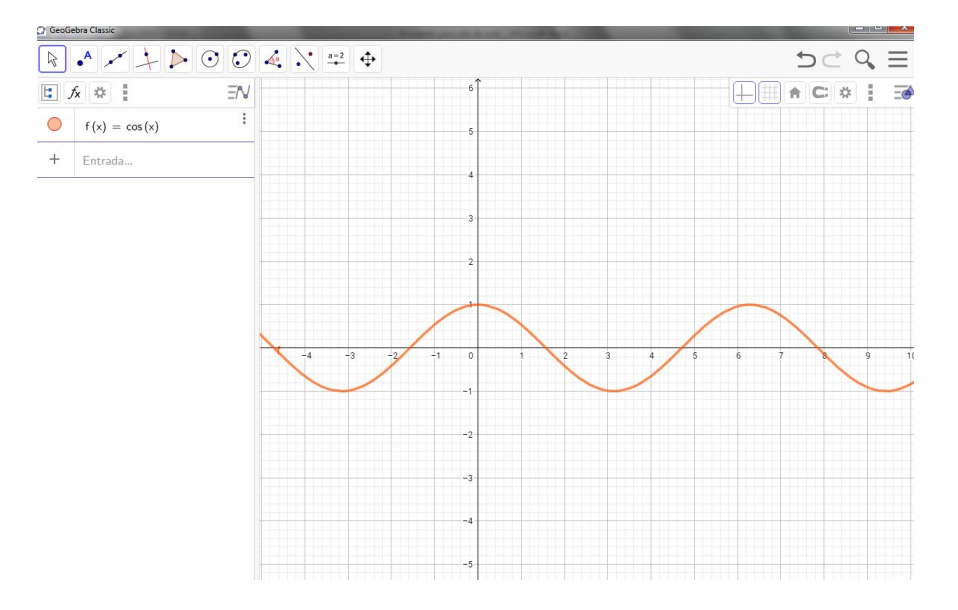

Figura 36: Gráfico da função cosseno. Construído no Geogebra.

ATIVIDADE 2: Inicialmente iremos construir no Geogebra o círculo trigonométrico unitário, mostrando passo a passo sua construção que é simples e facilita a compreensão dos alunos com relação ao funcionamento das funções periódicas, mais precisamente com relação às funções seno e cosseno. No final o desenho deverá ficar conforme a Figura 37:

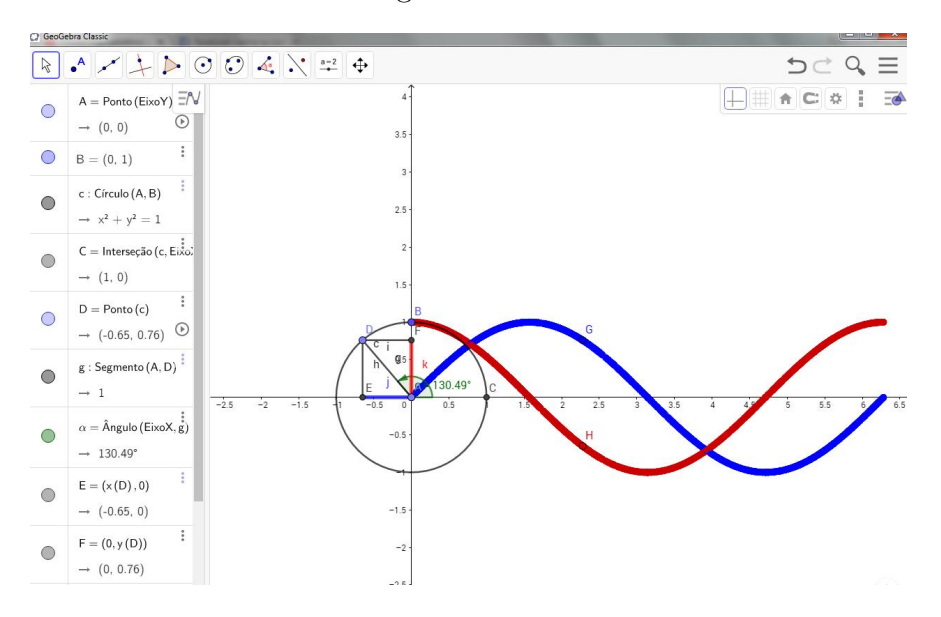

Figura 37: Rastro das funções seno e cosseno. Construído no Geogebra.

Passos da construção da Figura 37:

1<sup>o</sup>) Retire a malha clicando na caixa vazia da barra de estilos que fica à direita e acima da área de trabalho do Geogebra (Figura 38);

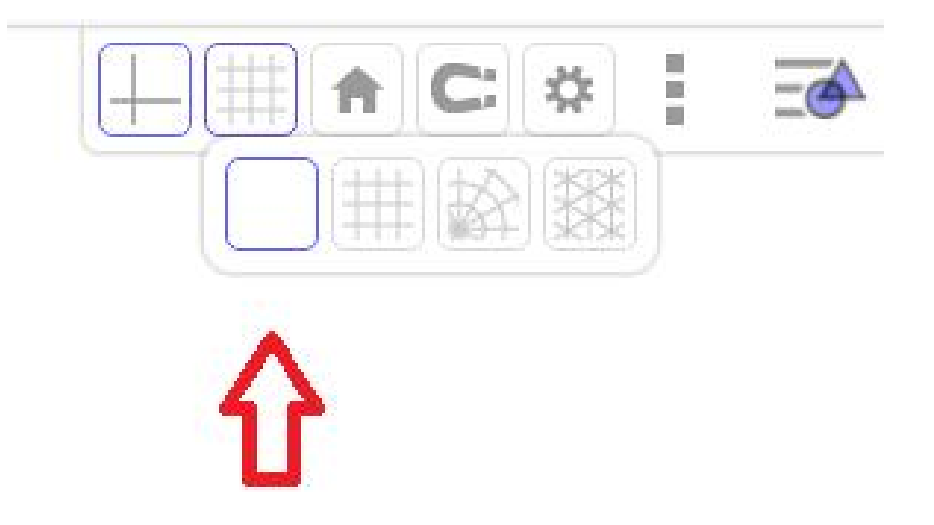

Figura 38: ATIVIDADE 2.

2 o ) Construa uma circunferência de raio 1 e centro na origem e determine os pontos A (origem) e B (1,0) (Figura 39) ;

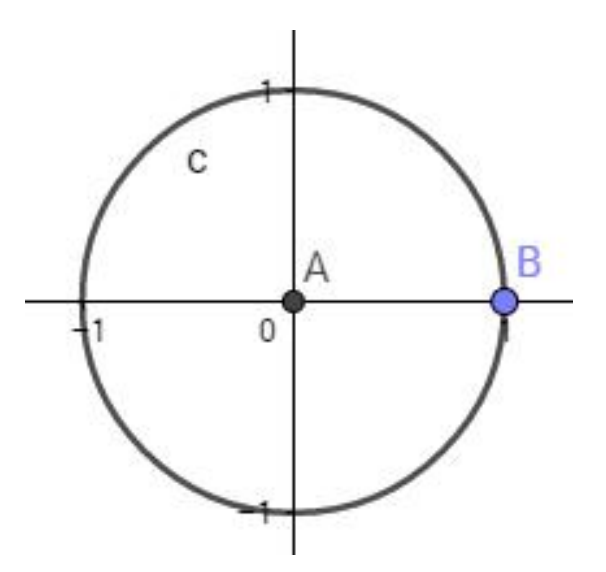

Figura 39: ATIVIDADE 2.

3 o ) Coloque um ponto sobre a circunferência (ponto C) e trace um segmento do ponto A ao ponto C, marque o ângulo que é o ângulo formado pelo eixo x e pelo segmento AC. Fazendo o ponto C percorrer a circunferência posso perceber que o ângulo varia (Figura 40);

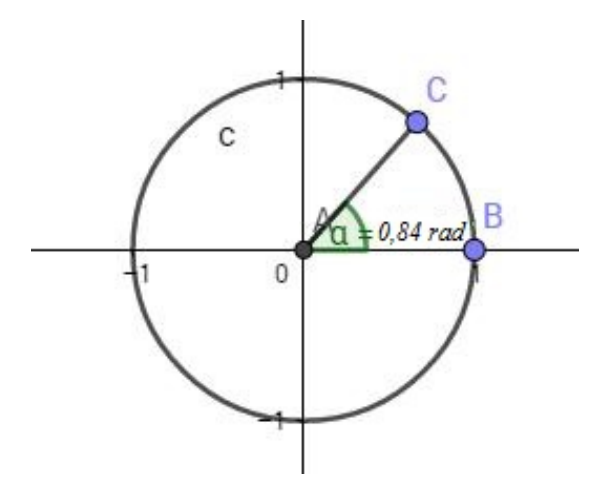

Figura 40: ATIVIDADE 2.

4 o ) Construa os pontos D e E que estão, respectivamente no eixo x e no eixo y e também estão na reta que é perpendicular aos respectivos eixos passando pelo ponto C. No campo de entrada do Geogebra digite  $(x(C), 0)$ , encontrando o ponto D e no campo de entrada logo abaixo digite  $(0, y(C))$ , encontrando o ponto E. Trace um segmentos ligando o ponto C ao ponto D e o outro ligando o ponto C ao ponto E (Figura 41);

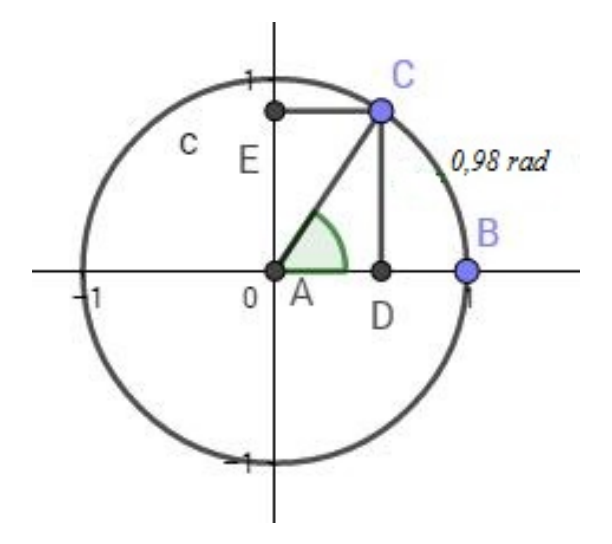

Figura 41: ATIVIDADE 2.

5<sup>o</sup>) Coloque dois pontos (F e G) ao lado da circunferência unitária e clicando duas vezes em cada ponto poderá redefinir suas coordenadas. No ponto F redefina as coordenadas para  $(\alpha, sin(\alpha))$  e no ponto G redefina para  $(\alpha, cos(\alpha))$  (Figura 42);

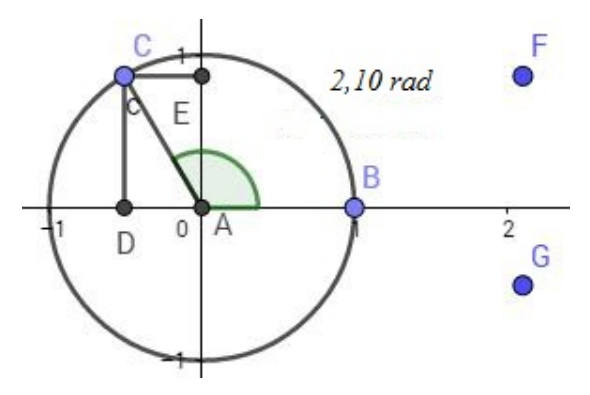

Figura 42: ATIVIDADE 2.

6 o ) Clicando nos pontos F e G, um de cada vez; acione a exibição do rastro dos pontos na barra de estilos no lado direito e acima e, ainda, faça o ponto C percorrer a circunferência, os pontos F e G deixam o rastro, construindo assim o gráfico das funções seno e cosseno (Figura 43).

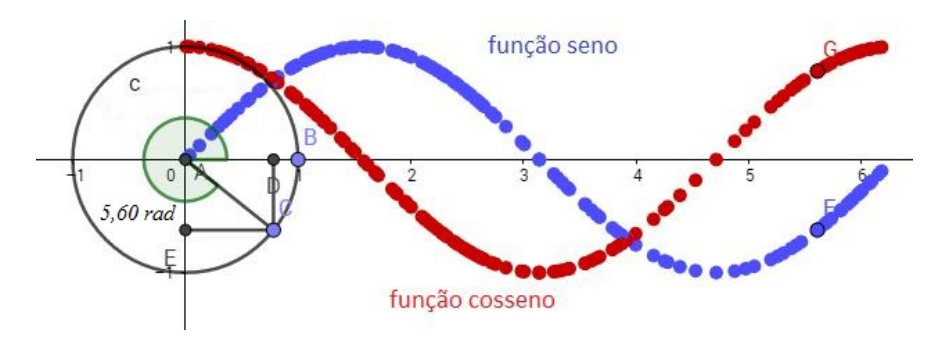

Figura 43: ATIVIDADE 2.

ATIVIDADE 3: Construção do gráfico da variação do parâmetro a (Deslocamento Vertical) na função  $y = a + \operatorname{sen}(x)$ . Resolução: Na caixa de entrada digite as funções  $y = 1 + \text{sen}(x)$ ;  $y = 2 + \text{sen}(x)$  e  $y = -1 + \text{sen}(x)$ . Percebemos assim que o parâmetro a desloca a função seno verticalmente (Figura 44).

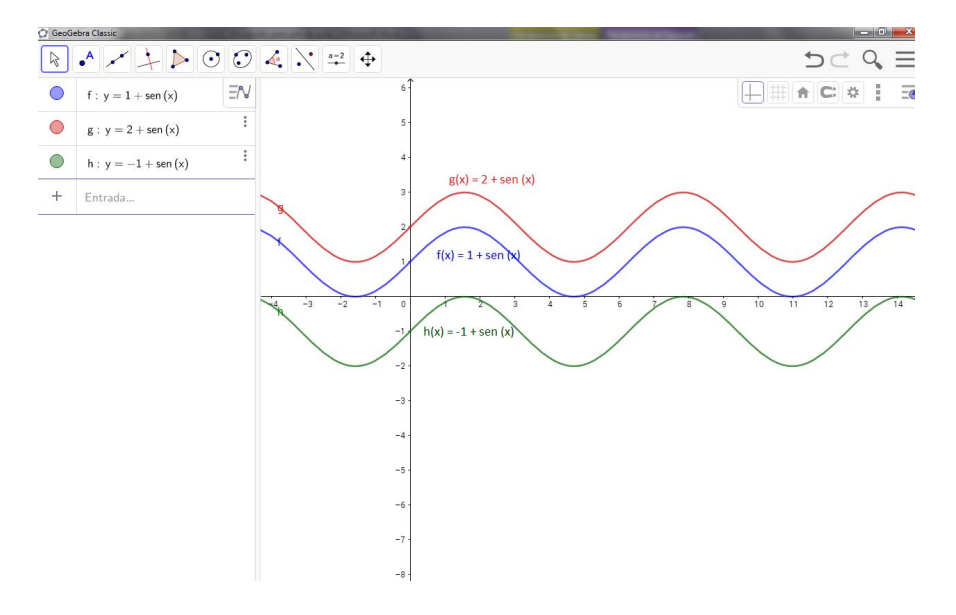

Figura 44: ATIVIDADE 3.

ATIVIDADE 4: Construção e percepção da variação do parâmetro b (amplitude) na função  $y = bsen(x)$ . Resolução: Na caixa de entrada digite as funções  $y = 1sen(x); y = 2sen(x); y = -1sen(x); y = -2sen(x)$  e  $y = -2sen(x)$ . Percebemos assim que a amplitude (parâmetro b) aumenta conforme aumenta o valor de b (Figura 45).

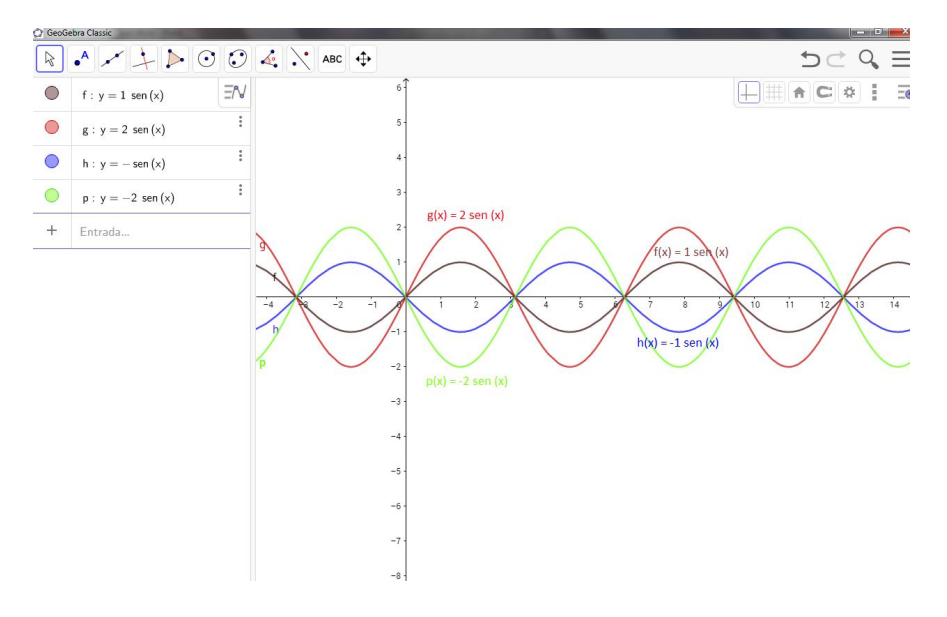

Figura 45: ATIVIDADE 4.

ATIVIDADE 5: Construção e percepção da variação do parâmetro c (período) na função  $y = \text{sen}(cx)$ . Resolução: Na caixa de entrada digite as funções

 $y = \text{sen}(x); y = \text{sen}(2x); y = \text{sen}(-x)$ e  $y = \text{sen}(-2x)$ . Percebemos assim que o período (parâmetro c) diminui conforme aumenta o valor de c (Figura 46).

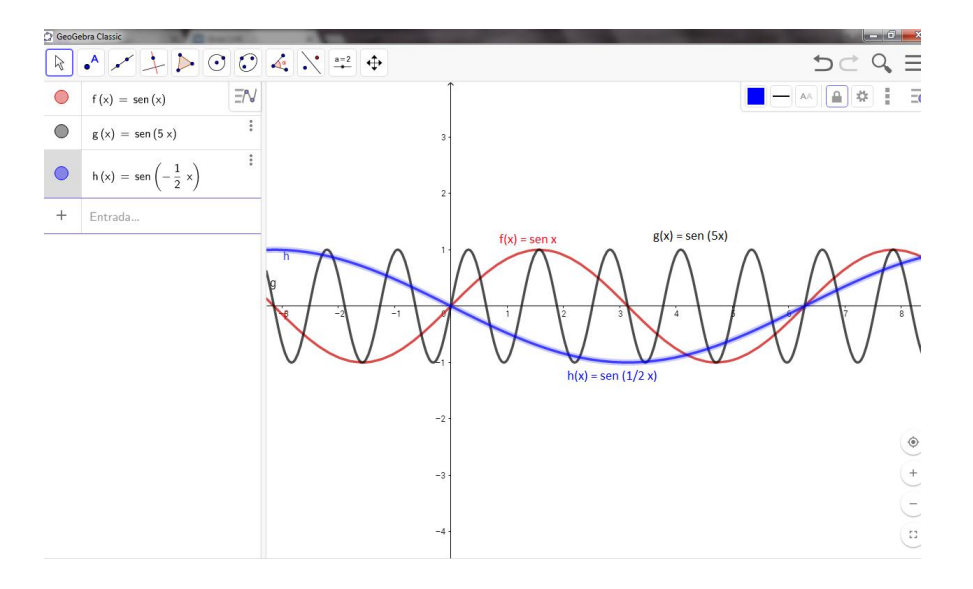

Figura 46: ATIVIDADE 5.

ATIVIDADE 6: Construção do gráfico da variação do parâmetro d (Deslocamento Horizontal ou fase) na função  $y = \text{sen}(x + d)$ . Resolução: Na caixa de entrada digite as funções  $y = \text{sen}(x)$ ; na caixa de entrada logo abaixo  $y =$  $sen(x + \pi/2)$  e na seguinte  $y = sen(x + 3\pi/2)$ . Note que o deslocamento horizontal (parâmetro d) deslocou-se para a direita  $\pi/2$  – no caso da função  $g(x)$  – e  $3\pi/2$  para a direita – no caso da função  $h(x)$  (Figura 47).

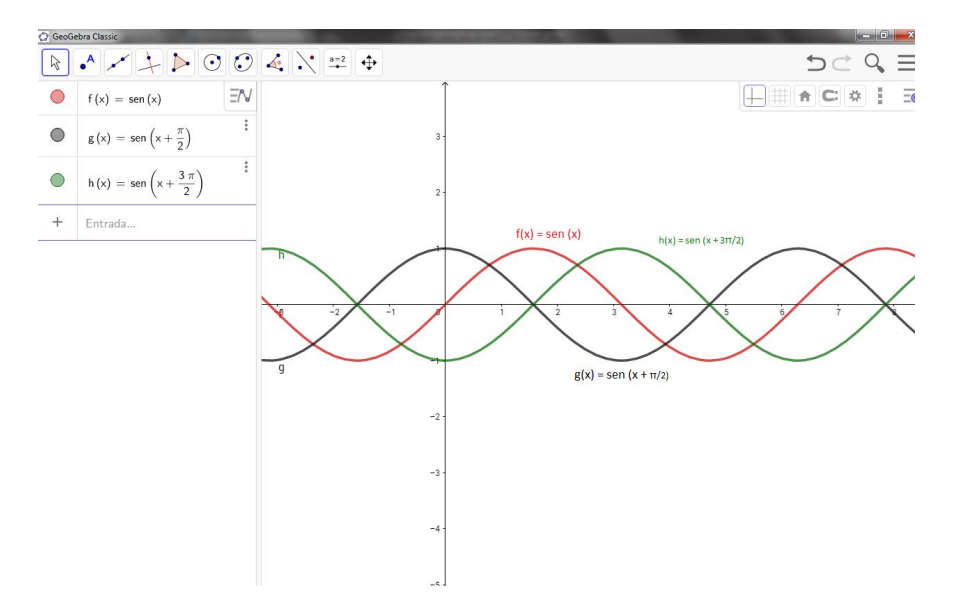

Figura 47: ATIVIDADE 6.

ATIVIDADE 7 – Construção e análise do gráfico da Função do porto de Prince Rupert  $(d(t) = 12 + 8.\text{sen})$ π 6  $\cdot$ t +  $\frac{1}{\pi}$ 2 )). Na caixa de entrada do Geogebra digite  $d(t) = 12 + 8.\text{sen}(\pi/6t + \pi/2)$  (Figura 48).

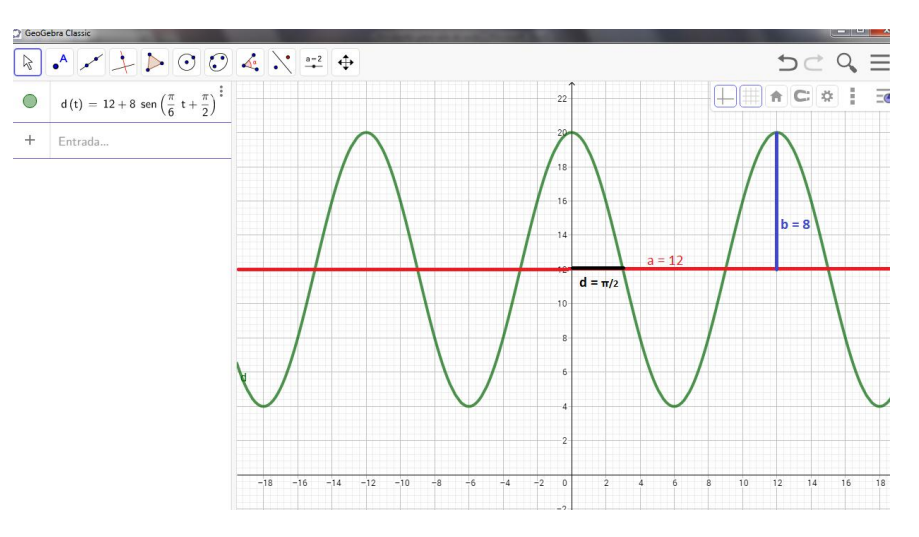

Figura 48: ATIVIDADE 7.

Podemos perceber na Figura 49 que retirando o parâmetro a, a linha média entre os pontos máximo e mínimo retorna para o eixo x. Temos assim  $a = 0$ .

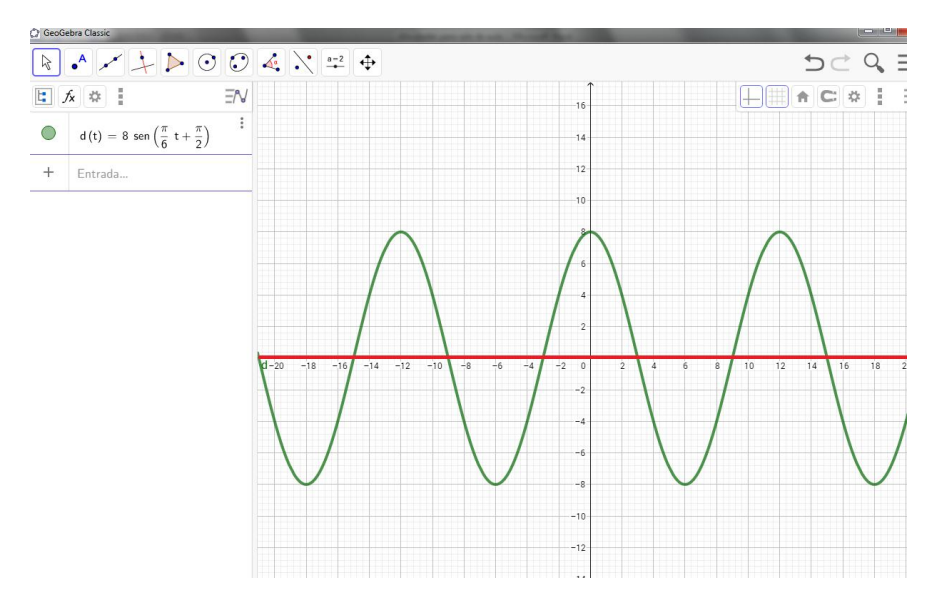

Figura 49: ATIVIDADE 7.

## 11 Modelando uma função através dos dados

Utilizando os conceitos de deslocamento, amplitude e período, nós podemos

utilizar dados obtidos através de tabelas ou estudos para encontrar uma função para casos reais, como um modelo para maré ou para roda gigante.

#### 11.1 Roda Gigante

Atualmente a *Singapore Flyer* [4] é a segunda maior roda gigante do mundo, considerada uma roda gigante de observação localizada em Singapura. A cápsula final foi instalada no dia 2 de Outubro de 2007 e a roda de observação iniciou sua rotação em 11 de Fevereiro de 2008 e foi aberta oficialmente ao público no dia 1 de Março de 2008. A Singapore Flyer foi desbancada pela Roda Gigante High Roller em Las Vegas, por apenas 3 metros de altura de diferença.

Atingindo 42 andares de altura, a Singapore Flyer compreende um círculo de 150 metros de diâmetro, dando-lhe uma altura total de 165 metros. Ela é 5 metros mais alta que The Star of Nanchang e 30 metros a mais que London Eye. Cada uma das 28 cápsulas com ar-condicionado é capaz de transportar 28 passageiros cada, e uma rotação completa da roda demora aproximadamente 30 minutos.

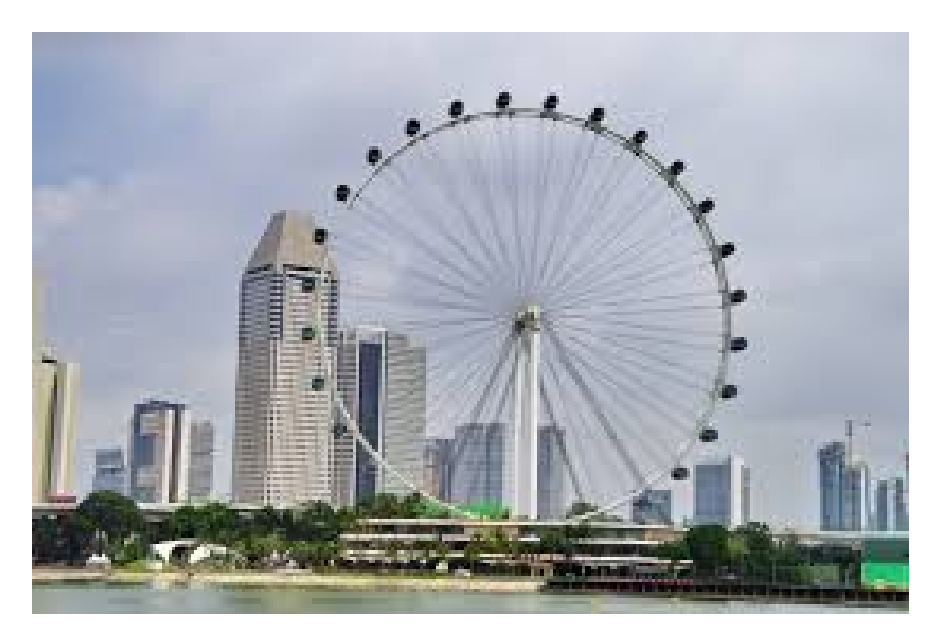

Figura 50: Singapore Flyer.

No site desta atração (http://www.singaporeflyer.com/) podemos obter algumas curiosidades:

- Diâmetro : Singapore Flyer tem 150 metros de diâmetro.
- Altura : *Singapore Flyer* mede 165 metros de altura.
- Tamanho da cápsula : Cada cápsula tem o piso com as dimensões de 4 metros x 7 metros - cerca do tamanho de um ônibus da cidade. Existem 28 cápsulas. Cada cápsula pode transportar até 28 passageiros.
- Velocidade de viagem : 0.24 metros por segundo, ou 0.76km / h .
- Rotação : Cada rotação dura cerca de 30 minutos.
- Visão : A bordo do Singapore Flyer, você pode ver até 45 quilômetros de distância - que é 3 km mais do que todo o comprimento da cidade. Do Flyer, você será capaz de ver Changi Airport, Sentosa Island, e até mesmo partes da Malásia e Indonésia.

Utilizando os dados desta roda gigante, podemos construir um esboço como demonstrado nas Figuras 51 e 52 abaixo e retirar algumas ideias.

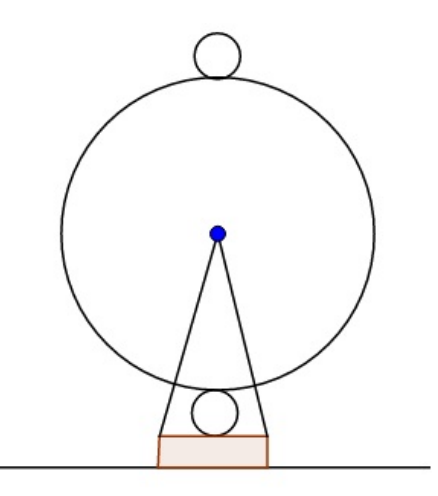

Figura 51: Esboço inicial da roda gigante - Construído no Geogebra.

Podemos também colocar os valores utilizados pelo site da empresa responsável pela roda gigante, como na Figura 52.

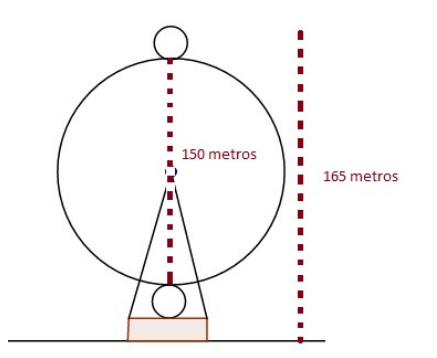

Figura 52: Medida do diâmetro e altura total - Construído no Geogebra.

Por último, podemos estimar valores para a altura da cabine, e altura da plataforma utilizada pela roda gigante, como na Figura 53.

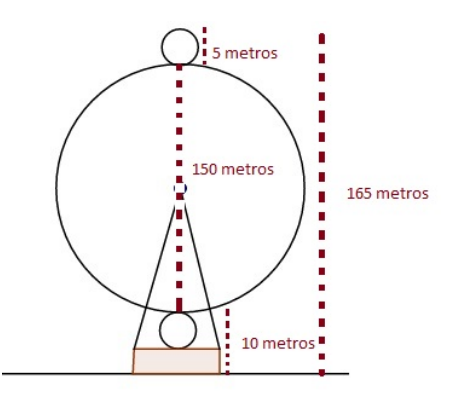

Figura 53: Utilizamos a altura da estrutura da cabine igual a 5 metros e a altura da plataforma igual a 5 metros - Construído no Geogebra.

Com os dados deste nosso esboço, nós concluímos que:

- Altura máxima da cabine  $= 165$  metros.
- Altura mínima da cabine  $= 5$  metros.

De acordo com as informações obtidas no site, o tempo gasto para que uma cabine complete uma volta completa é de 30 minutos, aproximadamente. Logo, temos:

• Período  $=$  30 minutos

$$
P = \frac{2\pi}{|c|};
$$
  
\n
$$
30 = \frac{2\pi}{|c|};
$$
  
\n
$$
30.|c| = 2\pi \rightarrow 30.c = 2\pi;
$$
  
\n
$$
\rightarrow c = \frac{2\pi}{30};
$$
  
\n
$$
\rightarrow c = \frac{\pi}{15}.
$$

Dentro desta Modelagem Matemática, podemos utilizar uma função  $f(x)$  que representa a altura da cabine desta Roda Gigante em função do tempo t, em minutos, do início do seu funcionamento. E sabemos que dentro deste período o instante inicial e o instante final dá-se na altura mínima da cabine.

•  $f(0) = 5$  metros e  $f(30) = 5$  metros.

Como a velocidade desta roda gigante é constante, podemos concluir que meiavolta irá durar 15 minutos, e a cabine estará em sua altura máxima.

•  $f(15) = 165$  metros.

A partir destas informações: Vamos elaborar a função que descreve a altura momentânea da cabine.

• A amplitude desta função é 
$$
\frac{165-5}{2} = 80.
$$

Então já conhecemos o parâmetro  $b = 80$ .

Conhecendo sua altura máxima e sua altura mínima também podemos encontrar a "linha central", utilizando da média destes dois valores, e assim respectivamente, encontrar o valor do parâmetro a.

• A linha central para esta função será:  $\frac{165+5}{2}$ 2  $= 85.$ 

Logo, o parâmetro  $a = 85$ .

Para encontrar o último parâmetro, devemos utilizar do fato de que  $f(0) = 5$ .

Como já conhecemos os valores dos parâmetros a, b e c, podemos substituir para ver o que ocorre.

• 
$$
f(x) = 85 + 80 \cdot \operatorname{sen}(\frac{\pi}{15} \cdot x + d)
$$

Como  $f(0) = 5$ , temos:

$$
85 + 80.\operatorname{sen}(\frac{\pi}{15}.0 + d) = 5
$$
  
= > 85 + 80.\operatorname{sen}(0 + d) = 5  
= > 80.\operatorname{sen}(d) = -80  
= > \operatorname{sen}(d) = \frac{-80}{80}  
= > \operatorname{sen}(d) = -1

Então sabemos que seno possui o valor -1 para o ângulo  $\frac{3\pi}{2}$ 2 , logo podemos concluir que  $d =$  $3\pi$ 2 .

Baseado nesta modelagem, a partir de dados obtidos a respeito da segunda maior roda gigante do mundo, podemos dizer que a função que calcula a altura, em relação ao solo, de acordo com o tempo do embarque será:

• 
$$
f(x) = 85 + 80 \cdot \operatorname{sen}(\frac{\pi}{15} \cdot x + \frac{3\pi}{2}).
$$

### 11.2 Tábua de marés

O Porto de Cabedelo fica no Estado da Paraíba na cidade de Cabedelo, e atualmente é administrado pela Companhia das Docas do Estado da Paraíba (DOCAS-PB), empresa do Governo do Estado. [3]

O cais do Porto de Cabedelo localiza-se na margem direita do rio Paraíba e conta com acessos fluviais e marítimos de boa profundidade natural. Portos devem ser construídos em regiões de águas calmas, ou seja, abrigados dos ventos, das ondas e das correntezas. Localizados sempre à beira de um oceano, mar, lago ou rio, devem obrigatoriamente possuir profundidade necessária a garantir que a embarcação flua com segurança até o porto, a fim de resguardar perigos como encalhe ou acidentes no casco que possam comprometer a estrutura do transporte (e seu naufrágio).

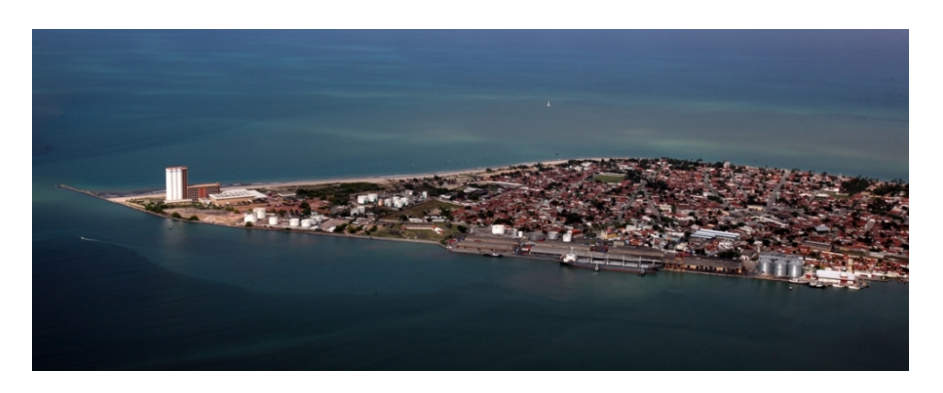

Figura 54: Porto de Cabedelo - PB - Imagem retirada do site [[3]].

O Porto de Cabedelo possui dois acessos hidroviários: o fluvial e o marítimo. Para o presente trabalho, vamos considerar a situação do Porto de Cabedelo com informações obtidas através do site da DIRETORIA DE HIDROGRAFIA E NAVEGAÇÃO (DHN) [3].

- Latitude:  $06^{\circ}58,2^{\prime}S$ ;
- Longitude:  $034^{\circ}50.4^{\prime}W$ ;
- Fuso:  $+03.0 \text{ h}$ ;

• Nível Médio: 1.34 m.

Para análise vamos utilizar os dados referentes à data 01/04/2015, mostrados na Tabela 8, retirada do site [3].

Tabela 8: Previsão para maré do porto de Cabedelo-PB - QUA 01/04/2015

| Horário | Altura |
|---------|--------|
| 02:41   | 2.1    |
| 08:39   | 0.5    |
| 14:56   | 2.2    |
| 21:00   | 0.4    |

Vale lembrar que as variantes para o cálculo da maré são complexas, e como estamos discutindo o estudo da função trigonométrica e a aplicação da mesma, vamos nos abster de algumas informações e trabalhar com arredondamentos no horário informado e nos valores de Maré Alta e Maré baixa.

Para que exista uma aplicação clara da função trigonométrica, e para que os valores não fujam muito da realidade usaremos os dados da Tabela 9.

Tabela 9: Aproximação para maré do porto de Cabedelo-PB - QUA 01/04/2015

| Horário | Altura |
|---------|--------|
| 03:00   | 2.2    |
| 09:00   | 0.4    |
| 15:00   | 2.2    |
| 21:00   | 0.4    |

Iniciando com a ideia de uma função que dê a altura da maré a partir da meianoite, juntamente com estes dados podemos já extrair alguns valores relevantes para nosso trabalho.

- Altura máxima = Maré Alta =  $2,2m$ ;
- Altura mínima = Maré baixa =  $0,4m;$
- A amplitude desta função é  $\frac{2, 2 0, 4}{2}$ 2  $, então, a amplitude = 0.9;$
- A linha central para esta função seria o valor de seu nível médio obtido em pesquisa (1,34 m), porém para que possamos utilizar de todos os arredondamentos já realizados, vamos também arredondar o nível médio, sendo

assim  $2, 2 + 0, 4$ 2  $= 1,3m$ .

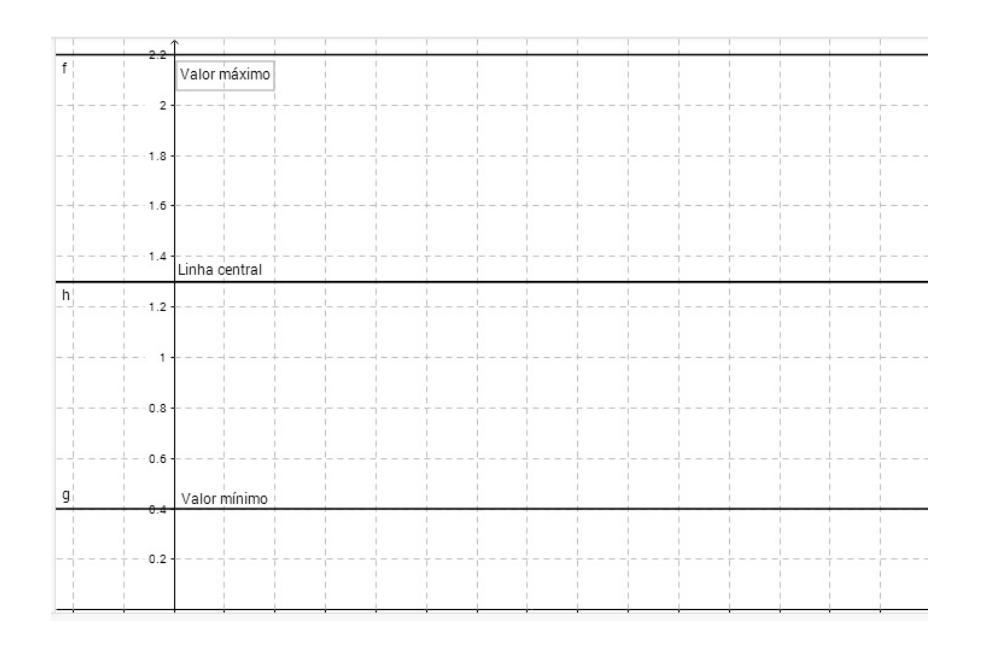

Figura 55: Valores de Máximo e Mínimo e a Linha central - Construído no Geogebra.

Conhecendo o valor da linha central, conhecemos o parâmetro a, então:  $a = 1, 3.$ 

Sendo a amplitude igual a 9, também conhecemos o parâmetro b desta função, sendo  $b = 0, 9$ .

Da mesma forma que trabalhamos no exemplo da Roda Gigante, vamos utilizar uma função  $f(t)$  para expressar o nível das águas ou a altura da maré do porto em função do tempo t, em horas, considerando a meia-noite como o tempo inicial, ou seja  $t = 0$ .

Transpondo os valores da Tabela 9 para esta função  $f(t)$ , obtemos os valores abaixo demonstrados.

- $f(3) = 2, 2 \text{ m}$
- $f(9) = 0, 4$  m
- $f(15) = 2, 2 \text{ m}$
- $f(21) = 0, 4$  m

Analisando estes dados, observamos, que o tempo em que a situação de Maré Alta ou Maré Baixa repete-se é de 12 horas, ou seja, temos aí o período da função. É válido lembrar que tal período é obtido através dos arredondamentos efetuados, não sendo o período real, porém um valor aproximado como citado na página 3 deste trabalho.

Como Período é igual 
$$
\frac{2\pi}{|c|}
$$
, então dizemos que:  
\n $\frac{2\pi}{|c|} = 12 \implies 2\pi = 12.c$   
\n $\implies \frac{2\pi}{12} = c$   
\nEntão  $c = \frac{\pi}{6}$ .

Por último, podemos analisar que o tempo entre o valor máximo e mínimo segue um padrão de 6 horas, o que nos permite concluir que após três horas do instante de valor máximo, a maré estará em seu valor médio, assim como 3 horas após o valor mínimo.

Isto dito, podemos concluir que a maré no horário de meia noite estará no valor médio, pois as 3 horas da manhã a maré encontra-se em Maré Alta.

Sendo assim, não há deslocamento horizontal para esta função, visto que o ponto inicial f(0) é dado na linha central desse gráfico. Ou seja, o parâmetro  $d=0.$ 

Conhecendo os quatro parâmetros desta função, podemos então detalhar a função que permite calcular a medida da altura da maré no porto de cabedelo, em metros, a partir do horário, em horas, após meia-noite.

•  $f(x) = 1, 3 + 0, 9.$ sen $(\frac{\pi}{6})$ 6 .x)

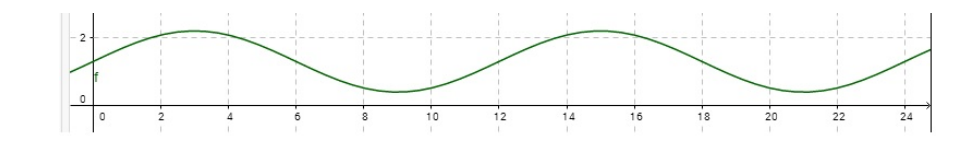

Figura 56: Gráfico da Maré no Porto de Cabedelo - Construído no Geogebra.

# 12 Interpretação e Contextualização da função trigonométrica

Como vimos nos exemplos acima, podemos a partir de uma situação problema, determinar os parâmetros de uma função trigonométrica que nos permita entender o que ocorre conforme mudamos alguma variável (nos exemplos dados acima, a variável utilizada foi o tempo), vamos ver algumas outras ideias de problemas e meios de como podemos trabalhar e entender alguns fenômenos.

Estes problemas foram encontrados em vários textos didáticos de livros estrangeiros como [20] e [21] e não são usuais em livros didáticos brasileiros.

### 12.1 Exemplo 1 - Função do porto de Prince Rupert

Prince Rupert, Colúmbia Britânica, tem o porto natural mais profundo na América do Norte. A profundidade, d, em metros, dos ancoradouros para os navios podem ser aproximada pela função  $d(t) = 12 + 8.\text{sen}(t)$  $\frac{5}{\pi}$ 6  $\cdot$ t +  $\tilde{\pi}$ 2  $),$  onde  $t \notin$ o tempo, em horas, após a primeira maré alta.

• Desta função, podemos retirar alguns dados, pois sabemos o valor de seus parâmetros.

São os valores:  $a = 12, b = 8, c =$ π 6  $e d =$ π 2 , então já podemos afirmar:

• O período desta função será igual a  $\frac{2\pi}{\pi}$  $\sqrt{\frac{\pi}{a}}$ 6 | . Temos então  $P = 2\pi$ . 6 π =>  $P = 2.6 \implies P = 12$ 

Ou seja, o período desta função será igual a 12 horas.

P=12 horas.

• Os valores de máximo e mínimo desta função podem ser calculados a partir dos valores de *a* e *b*. Temos que o valor máximo da função  $a+b = 12+8 = 20$ , ou seja, o maior valor desta função será igual a 20, o que nos indica que a maior altura da maré obtida neste porto é de 20 metros. Em contrapartida o valor mínimo desta função será o valor de  $a - b = 12 - 8 = 4$ , o que nos indica que o valor mínimo desta função é igual a 4, que podemos interpretar como a profundidade mínima deste porto sendo igual a 4 metros.

Valor máximo =  $20m$  e Valor Mínimo =  $4m$ .

- O gráfico desta função terá um deslocamento vertical igual ao valor do parâmetro a, ou seja, o gráfico será deslocado em 12 unidades positivas. Deslocamento Vertical  $= +12$ .
- O gráfico desta função será deslocado horizontalmente de acordo com o parâmetro d desta função, ou seja, o gráfico será deslocado em  $\frac{\pi}{2}$ 2 unidades positivas.

Deslocamento Horizontal  $= +\frac{\pi}{2}$ 2 Como sabemos que o período desta função é de 12 horas, concluímos que a cada 3 horas a função irá variar entre seu ponto máximo e seu valor médio, após mais 3 horas, a função varia de seu valor médio para seu valor mínimo, e assim por diante.

• A partir dos dados obtidos, podemos traçar o gráfico desta função, mostrado na Figura 57.

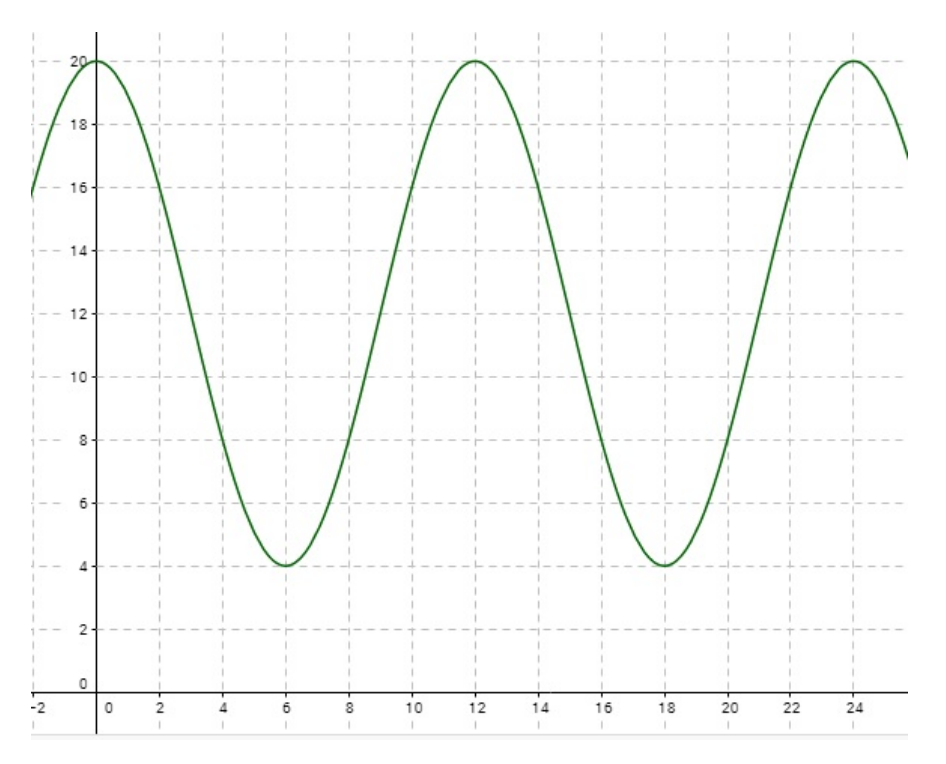

Figura 57: Gráfico da função  $d(t) = 12+8.\text{sen}(t)$  $\pi$ 6  $. t +$ π 2 ) - Construído no Geogebra.

Com esta interpretação da função podemos responder perguntas relativas a este problema.

• Um navio requer um mínimo de 12 m de água para adentrar com segurança no porto. Determine o número de horas por ciclo do oceano que o navio pode utilizar o porto com segurança.

Considerando um ciclo do oceano o período de doze horas, sabemos que o porto terá pelo menos 12 metros de profundidade nas três primeiras horas e nas três últimas horas, resultando um total de seis horas dentro de um ciclo, onde o navio pode utilizar o porto em segurança.

### 12.2 Exemplo 2 - Período de uma onda

Quando a luz branca brilha através de um prisma, a luz branca é quebrada nas cores do espectro de luz visível. Cada cor corresponde a um comprimento de onda diferente do espectro eletromagnético. A imagem da Figura 58 exemplifica as ondas de cada espectro.

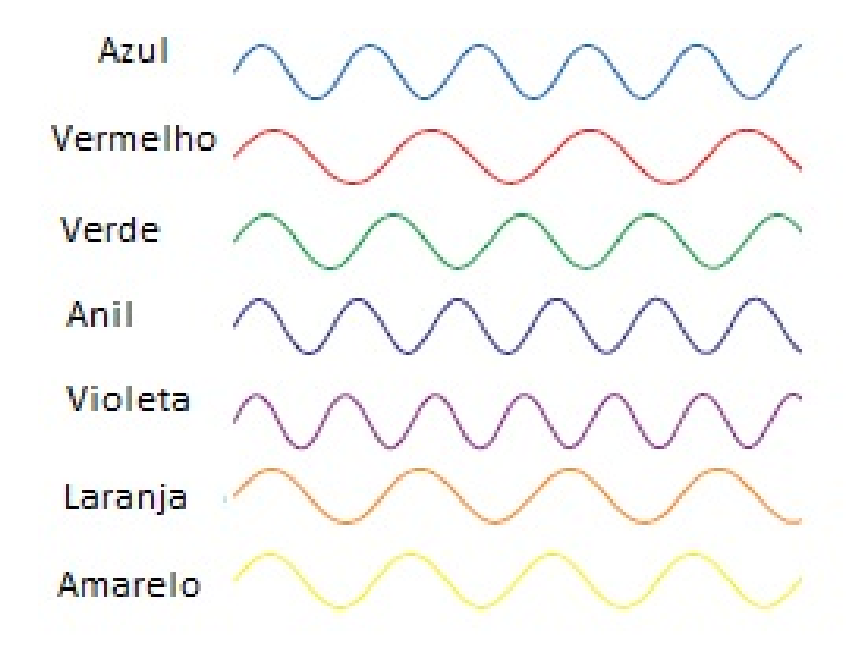

Figura 58: Ondas dos espectros - Retirado da página 251 do livro [21].

A alteração que temos em cada onda acima não é amplitude, visto que a diferença entre os valores de máximo e de mínimo são iguais, e também não há deslocamento horizontal, visto que todos começam no mesmo ponto (ponto médio da função). Ou seja, a diferença que temos em cada onda (senóide) acima é o período de cada função.

Pelo conhecimento obtido, podemos concluir que as funções que determinam a onda para cada cor citada tem apenas o valor do parâmetro c diferenciando uma da outra.

Sabemos que quanto maior o valor de c, menor o período da função. Vamos organizar as cores, de maior para menor período:

• Vermelho, Laranja, Amarelo, Verde, Azul, Anil e Violeta

Uma curiosidade a ser citada é que a ordem de acordo com o período é exatamente a ordem em que enxergamos as cores de um arco-iris.

#### 12.3 Exemplo 3 - Um pistão de um motor

O motor de pistão é o motor mais comum utilizado no mundo. O movimento de um pistão ao longo do tempo pode ser modelado por uma senóide. Dada a função para um curva senoidal,  $y = a + b.\text{sen}(c.x + d)$ , que parâmetro(s) seriam afetado(s) com o pistão se movendo mais rápido?

• Com o pistão movendo-se mais rápido, teríamos a alteração do período por ele executado. Não alterando seus valores de máximo ou mínimo.

Concluímos então que movendo o pistão a uma velocidade maior, alteramos unicamente o parâmetro c, responsável pelo período de uma função.

#### 12.4 Exemplo 4 - The Wave

"The Wave"é uma espetacular formação de arenito nas encostas do Coyote Buttes do Paria Canyon no Norte do Arizona. A onda é feita de Dunas de areia de 190 milhões de anos que se voltaram para a rocha vermelha. Suponha que um ciclo da onda pode ser aproximado usando uma curva de seno. A altura máxima acima do nível do mar é de 5100 pés e a altura mínima 5000 pés. O começo do ciclo está na marca de 1,75 milhas do Canyon e o fim deste ciclo está na marca de 2,75 milhas. Escreva uma função que aproxime o padrão da onda.

A amplitude (b) desta formação é igual  $\frac{5100 - 5000}{9}$ 2 , ou seja,  $b = 50$ .

O período desta função pode ser calculado como 2, 75 − 1, 75, visto que conhecemos o ponto final e o ponto inicial, então o período é igual a 1 milha. Considerando que a função está utilizando a unidade de medida em pés, é necessária a conversão da unidade milha para pés. 1 milha = 5280 pés

Então temos que o período igual a 5280 pés, ou seja  $\frac{2\pi}{\sqrt{2}}$ c  $= 5280$ , o que nos permite dizer que  $c =$ π 2640 .

O deslocamento vertical desta função pode ser obtido com a média dos valores de máximo e mínimo, logo  $\frac{5100 + 5000}{9}$ 2  $= 5050$ , ou seja,  $a = 5050$ .

O início do primeiro ciclo da curva é 1,75 milhas, ou 9240 pés, o que determina um deslocamento horizontal para esta função, ou seja,  $d = 9240$ .

Conhecendo os valores dos parâmetros, podemos então determinar a função que gera a formação das ondas na formação "The Wave"no Arizona.

$$
y = 5050 + 50 \cdot \operatorname{sen}(\frac{\pi}{2640} \cdot x - 9240).
$$

#### 12.5 Exemplo 5 - Voltagem

A tensão V , em volts (V), fornecido por uma tomada elétrica em Cuba é uma função senoidal que oscila entre −155V e +155V e faz 60 ciclos completos por segundo. Determinar uma equação para a tensão como função de tempo t.

- Não há deslocamento vertical, visto que a média dos valores de máximo e mínimo  $-155 + 155$ 2  $= 0$ , ou seja,  $a = 0$ .
- A amplitude desta função é igual a  $\frac{155 (-155)}{2}$ 2  $= 155$ , ou seja,  $b = 155$ .
- Como em um segundo são completados 60 ciclos, podemos dizer que um ciclo tem o período igual a  $\frac{1}{c}$ 60 segundos, ou seja,  $c = 120\pi$ .
- Não há deslocamento horizontal, logo  $d = 0$ . Temos então a função:

$$
V = 155 \, \text{sen}(120 \pi \cdot t)
$$

#### 12.6 Exemplo 6 - Trajeto de um satélite

O Instituto de Pesquisas do Espaço da Universidade de Calgary está liderando um projeto para lançar Cassiope, um satélite espacial híbrido. Cassiope seguirá um caminho que pode ser modelado pela função  $h(t) = 400 + 350 \text{sen}(28\pi \cdot t -$ 700π), onde h é altitude, em quilômetros, do satélite acima da Terra e t é o tempo, em dias.

Podemos reescrever esta função como:  $h(t) = 400 + 350 \cdot \frac{sen(28\pi \cdot t - 700\pi)}{e}$ daí tiramos os parâmetros  $a = 400, b = 350, c = 28\pi$  e  $d = -700\pi$ .

Daí temos então que o período desta função é igual a  $\frac{2\pi}{\infty}$  $28\pi$ , o período é  $\frac{1}{1}$ 14 dia(s). Daí temos que este satélite leva em torno de 102,9 minutos para realizar a órbita terrestre. O que resulta em aproximadamente 14 órbitas deste satélite por dia.

## 12.7 Exemplo 7 - População de duas espécies - Presa e Predador

A raposa ártica é comum em toda a tundra ártica. Suponha que a população, F, de raposas em uma região do norte de Manitoba é modelado pela função  $F(t) = 1000 + 500.\text{sen}($  $\tilde{\pi}$ 12 t), onde  $t$  é o tempo, em meses (t=1 - janeiro, t = 2 fevereiro, ...).

Uma das principais fontes de alimento para a raposa ártica é o Lemming. Suponha que a população, L, de lemmings na região é modelada pela função  $L(t) = 10.000 + 5000 \text{.}sen($  $\pi$ 12  $\cdot t - \pi$ ).

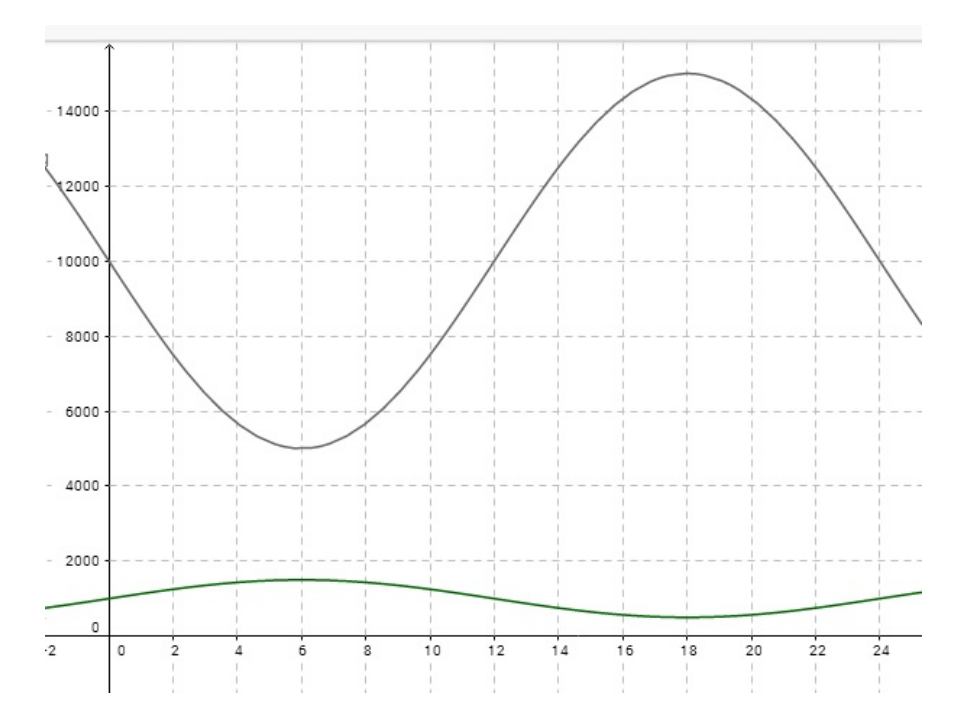

Figura 59: Gráficos das populações da raposa ártica (verde) e dos Lemmings (cinza) - Construído no Geogebra.

O que podemos verificar na interpretação dos gráficos acima é que a população  $F(t)$  é inversamente proporcional a população  $L(t)$ , o que racionalmente faz sentido, pois quando aumenta a população da raposa, diminui a quantidade de Lemmings, devido a procura pelos alimentos.

### 12.8 Exemplo 8 - Temperatura no Polo Sul

No mês de março, a temperatura no Polo Sul varia ao longo do dia de um modo periódico que pode ser representado aproximadamente por uma função trigonométrica.

A temperatura mais alta é de cerca de cinquenta graus negativos é alcançada por volta das 2h da tarde. A temperatura mais baixa é de cerca de cinquenta e quatro graus negativos e é atingida meio-dia depois da temperatura mais elevada, às 2h da manhã.

• Sabendo que a temperatura pode ser representada por uma função trigonométrica, podemos utilizar os dados para montar esta função.

Conhecendo o valor máximo e valor mínimo desta função, podemos conhecer o valor médio, que representa para nossa função o valor do parâmetro a. Então temos:  $a =$  $-54 - 50$ 2 , ou seja,  $a = -52$ .

Após encontrar o valor médio desta função, podemos encontrar o valor do parâmetro b, pela amplitude desta função. Para este cálculo utilizamos a diferença do valor máximo para o valor médio. Calculamos então  $b = (-50) - (-52)$ , e o valor do parâmetro será  $b = 2$ .

Pelas informações do texto, o tempo que leva para temperatura sair do valor máximo ao valor mínimo é de 12 horas, o que nos indica que metade do período completo é 12 horas, ou seja, o período desta função é 24 horas. Lembrando que  $P =$  $2\pi$ c , podemos resolver  $24 =$  $2\pi$ c , resolvendo esta equação, temos  $c =$ π 12 .

Para o último parâmetro (d) vamos pensar no deslocamento necessário para ajustar a função a um horário inicial. Para isto, vamos determinar que o horário inicial a ser considerado será meia-noite sendo  $h = 0$ . Sabemos que as duas horas da manhã haverá o valor mínimo desta função, ou seja, quando  $h\,=\,2,$  teremos  $T(2) = -54$ , isolando o seno da função  $T(h) = -52+2.\text{sen}(\frac{\pi}{16})$ 12  $(h+d)$  para  $h = 2$ , ficamos com:

$$
T(2) = -52 + 2 \cdot \operatorname{sen}(\frac{\pi}{12} \cdot 2 + d)
$$

$$
-54 + 52 = 2 \cdot \operatorname{sen}(\frac{\pi}{12} \cdot 2 + d)
$$

$$
\frac{-2}{2} = \operatorname{sen}(\frac{\pi}{6} + d)
$$

$$
\operatorname{sen}(\frac{\pi}{6} + d) = -1
$$

Por comparação, sabemos que sen(  $3\pi$ 2 ) = −1, então podemos afirmar que: sen( π 6  $+ d) = sen($  $3\pi$ 2 )

Daí, temos que 
$$
\frac{\pi}{6} + d = \frac{3\pi}{2}
$$
  

$$
d = \frac{3\pi}{2} - \frac{\pi}{6}
$$

$$
d = \frac{8\pi}{6}.
$$

Com todos os parâmetros conhecidos, podemos então montar a função trigonométrica  $T(h)$ .

$$
T(h) = -52 + 2 \cdot \text{sen}(\frac{\pi}{12} \cdot h + \frac{8\pi}{6})
$$

## 13 Considerações Finais

Concluindo este trabalho, onde apresentamos algumas ideias para a Modelagem Matemática de uma função trigonométrica  $y = a+b.\text{sen}(c.x+d)$ , acreditamos que as definições, exemplos e atividades apresentadas sobre fenômenos cíclicos serão úteis para que estudantes e professores consigam iniciar o estudo deste assunto e sintam-se instigados a dar continuidade ao mesmo, pois sabemos que as linhas de pesquisa que o envolvem podem ser estendidas a diversos fenômenos cíclicos naturais e artificiais.

Outro objetivo deste trabalho é transmitir à sociedade uma parte do enorme conhecimento adquirido no PROFMAT, mestrado profissional que nos fez repensar a matemática aprendida e a ensinada. E assim compartilhar a alegria de aprender e ensinar matemática – motivação maior deste trabalho.

Esperamos que nossa contribuição possa ser absorvida por todos aqueles que almejam dar prosseguimento no estudo dos fenômenos cíclicos, pois sabemos que eles aparecem em diversas áreas de conhecimento como física, biologia, medicina e outras.

Inicialmente pretendíamos expandir o conhecimento do tema em questão e compartilhar os ensinamentos recebidos no PROFMAT e hoje temos a certeza de que atingimos este objetivo, pois desenvolvemos um trabalho que fornecerá dados importantes para aqueles que pretendem iniciar o estudo dos fenômenos cíclicos.

A pesquisa teve como eixos principais: as definições necessárias para entendimento dos fenômenos; a modelagem matemática e as variações dos parâmetros das funções trigonométricas e por fim, atividades no Geogebra e exemplos que complementam com atividades e acrescentam no trabalho o verdadeiro sentido a que se destina: fornecer ao aluno e ao professor do Ensino Médio ferramentas para o entendimento do que é e de como funciona a periodicidade dos fenômenos periódicos.

Sabemos ainda que não esgotamos os estudos deste assunto que é muito vasto e, como dito acima, é aplicado em diversas áreas. Esperamos que este tema possa ser objeto de estudo de outros mestrados e até mesmo de um doutorado.

Encerramos esta jornada conscientes de que o ensino de matemática tornase mais eficaz e interessante com o uso de ferramentas que aproximem a teoria da prática. E a modelagem matemática através de exercícios e atividades que expusemos, pode estabelecer esta proximidade, que dá ao aluno e ao educador um entendimento menos abstrato e torna o processo ensino-aprendizagem dinâmico e menos enfadonho.

# Lista de Tabelas

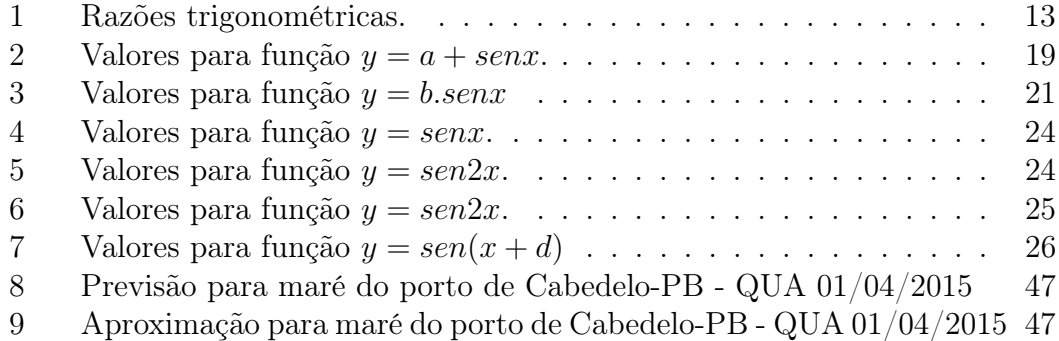

# Lista de Figuras

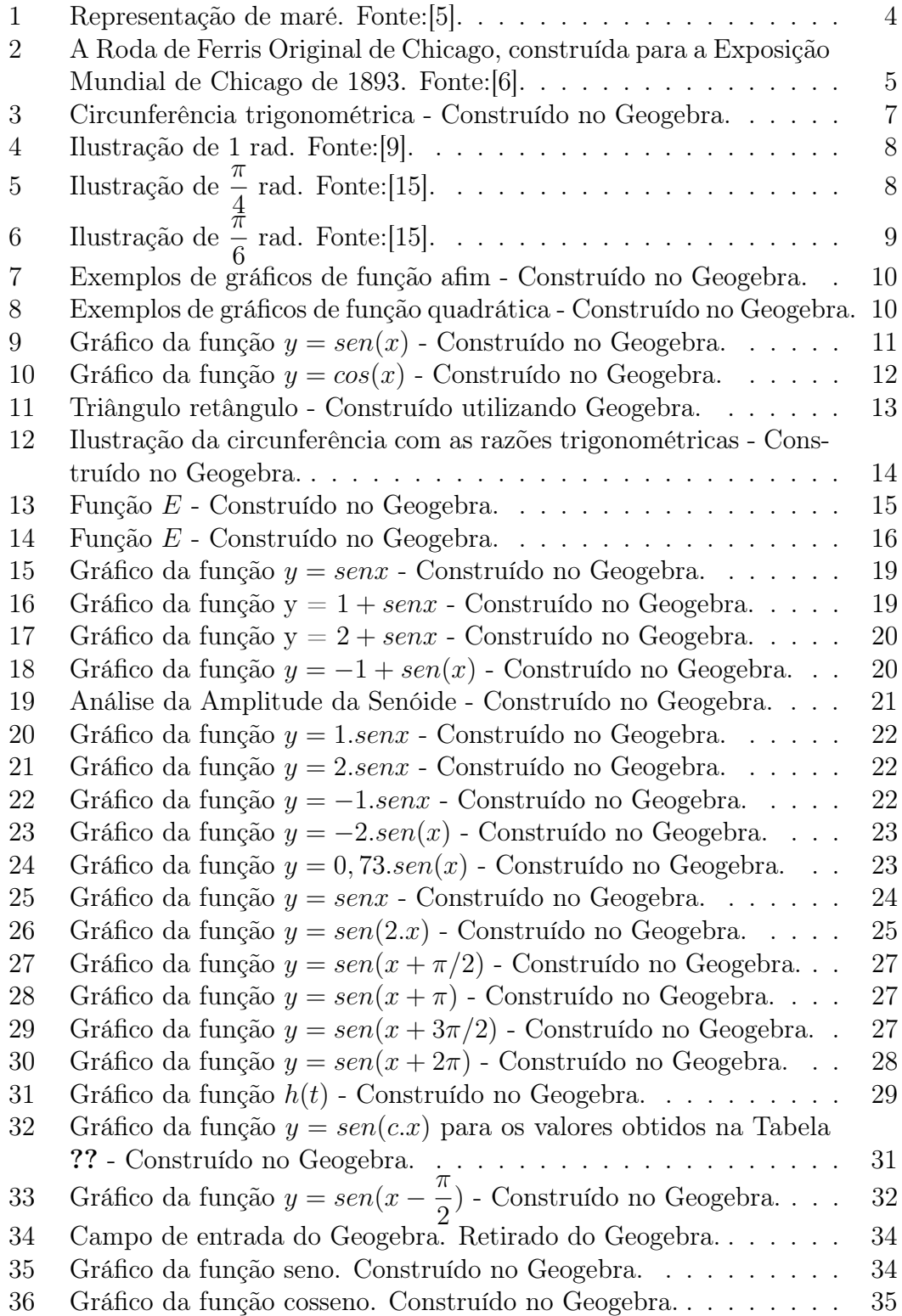

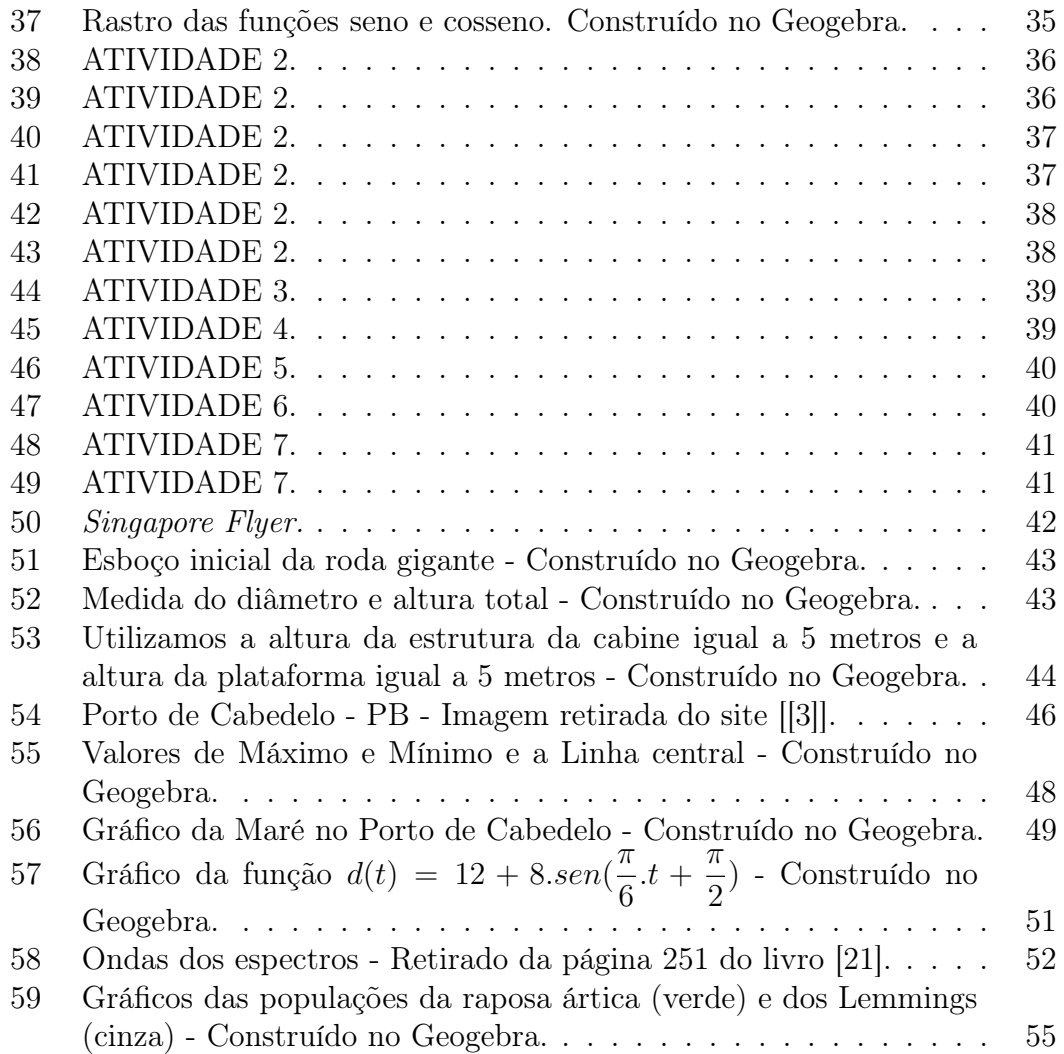

## Agradecimentos

Agradecemos primeiramente a Deus que nos deu o sopro da vida e nos permitiu perseverar e concluir este trabalho.

Às esposas e filhos pela paciência e apoio as continuadas horas de estudo e dedicação. Sabemos que sem esse amor e carinho não teríamos sucesso.

À nossa orientadora, Prof.<sup>a</sup> Dr.<sup>a</sup> Paula Rogeria Lima Couto, pela extrema dedicação, pois não nos negou apoio mesmo quando aguardava a chegada de sua filha Alice e também após o seu nascimento.

Aos professores que compuseram o corpo docente do PROFMAT/UFPR da turma de 2015 pelo conhecimento compartilhado e pela amizade.

Aos colegas do PROFMAT/UFPR 2015 pelo companheirismo demonstrado nos momentos de aflição às vésperas de prova e nas confraternizações cercadas de alegria e amizade.

À Coordenação de Aperfeiçoamento de Pessoal de Nível Superior (Capes) e à Sociedade Brasileira de Matemática (SBM) pela criação e manutenção do Mestrado Profissional em Matemática em Rede Nacional (PROFMAT) que nos proporcionou acréscimos significativos em nosso aperfeiçoamento pessoal e profissional.

## Referências

- [1] http://mundoeducacao.bol.uol.com.br/geografia/energia-das-mares.htm, acessado em 25/10/2017.
- [2] http://www.sofisica.com.br/conteudos/Mecanica/GravitacaoUniversal/gu.php, acessado em 25/10/2017.
- [3] http://www.mar.mil.br/dhn/chm/box-previsao-mare/tabuas/ acessado em 02 de junho de 2017
- [4] http://www.singaporeflyer.com/ acessado em 23 de maio de 2017
- [5] http://brasilescola.uol.com.br/fisica/newton-explicacao-das-mares.htm, acessado em 20/03/2017.
- [6] https://bandodeveio.wordpress.com/tag/roda-gigante/, acessado em 21/03/2017.
- [7] Bassanezi, Rodney Carlos. Ensino-aprendizagem com Modelagem Matemática. São Paulo: Ed. Contexto, 2004. 389 páginas.
- [8] Sadovsky, Patrícia. Falta fundamentação didática no ensino de matemática. Revista Novaescola, Editora Abril, São Paulo .Ed.Especial 14 p. 08 10 Jul 2007.
- [9] http://www.matika.com.br/radianos/definicao-do-radiano, acessado em 03/08/2017
- [10] Mello, José Luiz Pastore; Barroso, Jliane Matsubara. Matemática, volume único: Construção e Significado, 1<sup>a</sup> Ed. - São Paulo; Moderna, 2005.
- [11] Iezzi, Gelson e Murakami, Carlos. Fundamentos de Matemática Elementar. São Paulo: Atual Editora, 2004.
- [12] Guidorizzi, Hamilton Luiz. Um Curso De Cálculo, 2ª edição Livros Técnicos e Científicos Editora. Rio de Janeiro, 1995.
- [13] Connally, Hughes-Hallet, Gleason, ET AL. Funções para modular Variações, Uma preparação para o Cálculo, 3ª edição. Rio de Janeiro, 2009.
- [14] Lima, Elon Lage/Carvalho, Paulo Cezar Pinto/Wagner, Eduardo e Morgado, Augusto César. A Matemática do Ensino Médio, Vol 1, 9<sup>ª</sup> edição. Rio de Janeiro, 2006.
- [15] Geogebra online acessado em https://www.geogebra.org/m/h7Vq2G4g
- [16] http://portal.mec.gov.br/seb/arquivos/pdf/book\_volume\_02\_internet.pdf, acessado em 30/10/2017
- [17] Santos, Gabriel Velloso H. dos. Aplicação do software livre Geogebra no ensino de matemática no ensino fundamental. 2009. Trabalho de conclusão de curso (Graduação em matemática) - Centro Universitário Campos de Andrade.
- [18] Melo, Enaldo Vieira de. Ensino e Aprendizagem de funções trigonométricas por meio do software Geogebra aliado à modelagem em matemática. Ano 2016. Disponível em: http://www.sbembrasil.org.br/enem2016/anais/pdf/7370\_3977\_ID.pdf
- [19] Maia, Joaildo; Pereira, Marcelo Gomes. O Software GeoGebra: uma estratégia de aprendizagem aplicada no estudo de funções trigonométricas. Disponível em: https://periodicos.ufsm.br/cienciaenatura/article/view/14631
- [20] https://goo.gl/sDBPpz, acessado em  $30/03/2017$
- [21] https://goo.gl/MhAA3w, acessado em  $30/03/2017$
- [22] Ciências da natureza, matemática e suas tecnologias / Secretaria de Educação Básica - Brasília: Ministério da Educação, Secretaria da Educação Básica, 2006